# 2024年度 情報サービス利用の手引

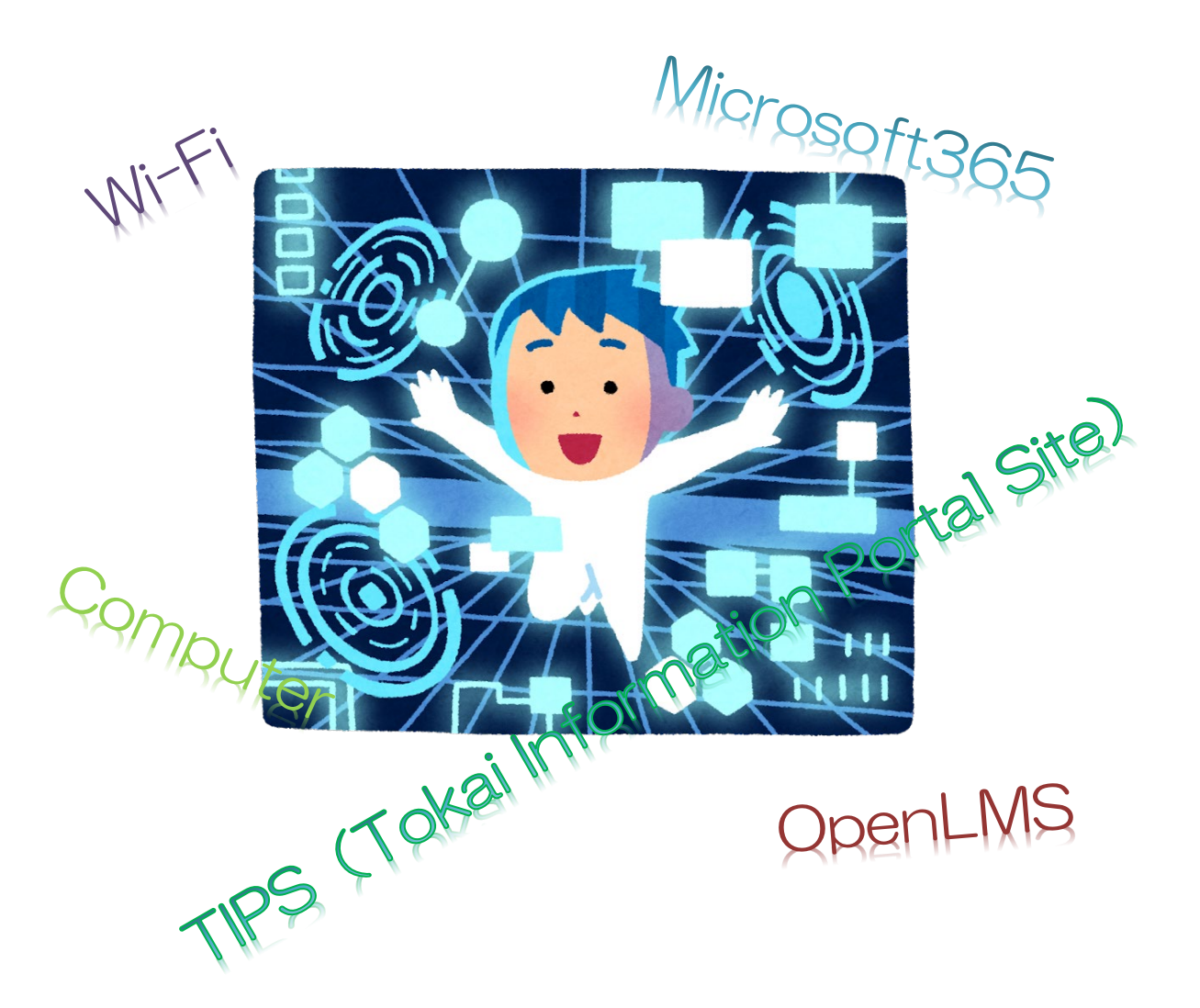

# スルガベイカレッジ静岡オフィス 情報システム担当

# 情報サービス利用の手引

# 一目次一

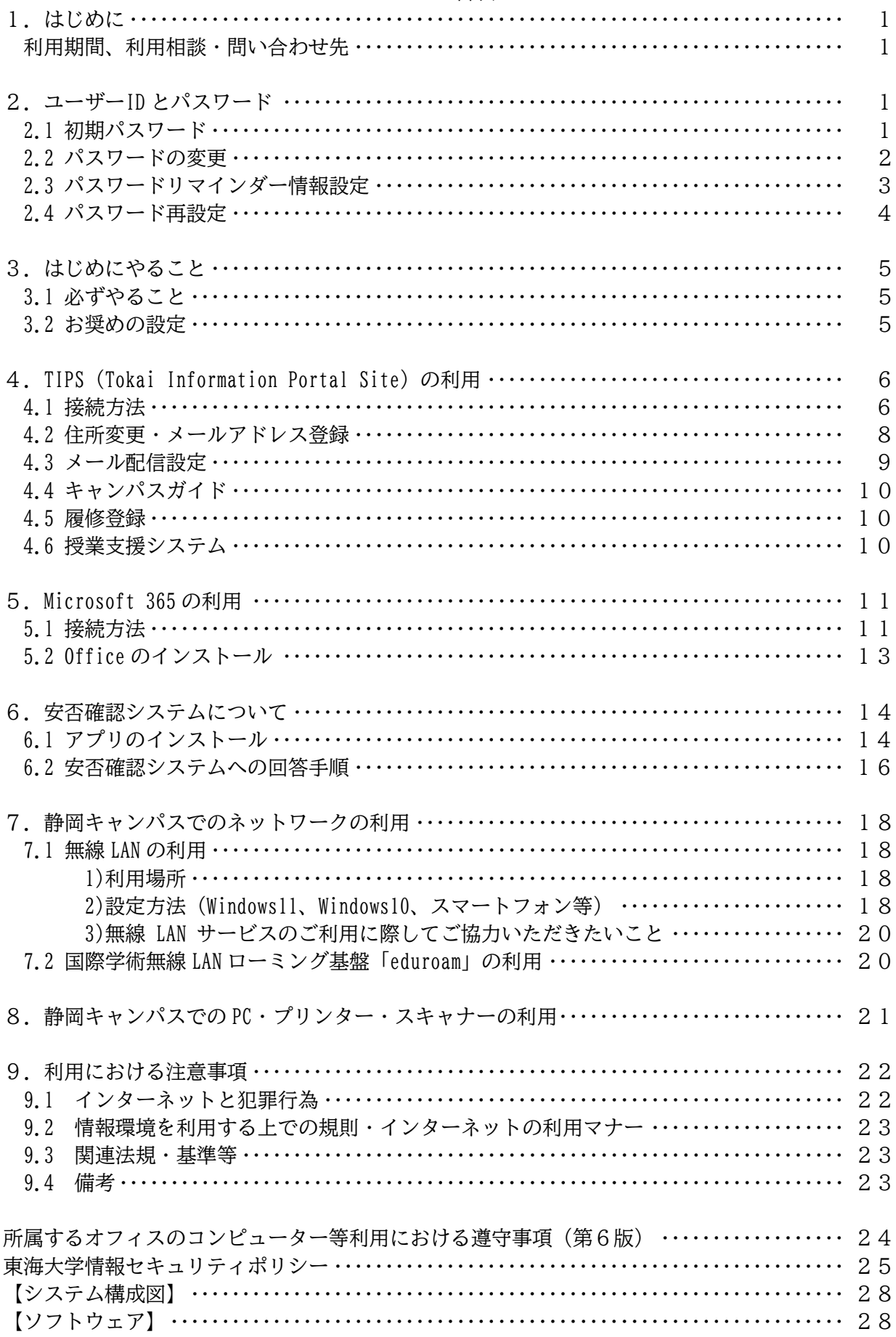

# 1.はじめに

本書は、静岡キャンパスにおいてコンピューター設備や各種 ICT サービスを、本学学生および教職員 が利用するための手引です。よりよく利用していただくために必ずお読みください。(なお、本書で使 われている画像や内容は、予告なく変わることがあります。)

### ●大学で提供する情報サービスの利用期間

在籍・在職している期間

## ●利用相談・問い合わせ先

コンピューターやネットワークの利用全般についての相談やお問い合わせは、情報システム担当窓口 で対応しています。問題解決のための手助けとしてご利用ください。

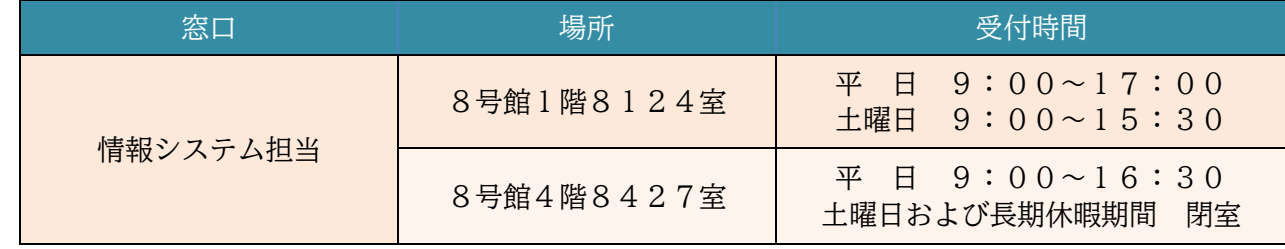

# 2. ユーザーID とパスワード

学生生活において必要なキャンパスライフ支援サービス「TIPS」 (P.6 参照) や大学の情報環境を 利用するには、ユーザーID とパスワードが必要です。

ユーザーID

コンピューター上で個人を特定するためのものです。学生の方は「学生証番号」の英大文字部分を 英小文字にし、半角で入力してください。教職員の方は大学から付与されます。

※システムによっては、英大文字で入力するよう指定されている場合もありますので、画面の指示 に従ってください。

(例) 学生証番号 4CZZ1234 → ユーザーID 4czz1234

パスワード

キャッシュカードの暗証番号と同様で本人であることを確認するものです。パスワードは、他人 に教えたり使わせたりしないよう厳重に管理してください。他人のユーザーID とパスワードを使用 することは犯罪です。パスワードの漏洩や悪用されるリスクを減らすため、パスワードを定期的に 変更することを強く推奨します。詳細は次ページ「パスワードの変更」(P.2)を参照してくださ い。

# 2.1 初期パスワード

配付されている「入学許可書」の下側に印字されたパスワードを確認してください。パスワードが 確認できない場合は、学生証持参のうえ情報システム担当窓口までお越しください。

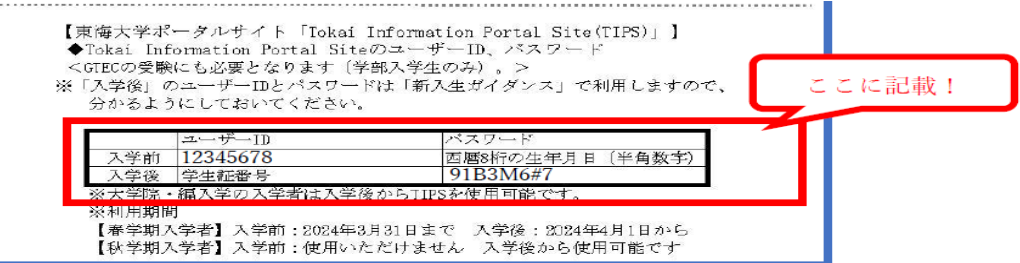

# 2.2 パスワードの変更

パスワードに関する操作は、「TIPS」認証ページ(P.6)から行います。

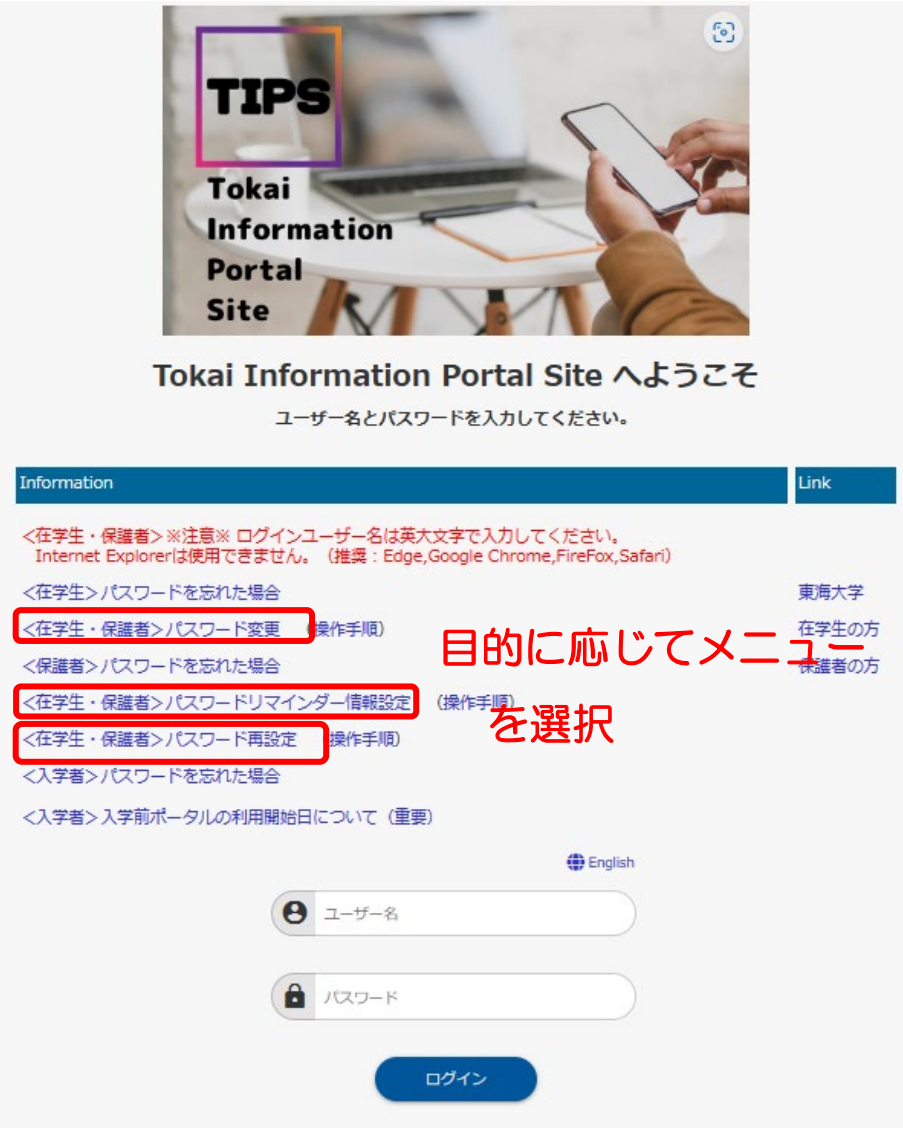

Copyright(c) 2001- NS Solutions Corporation All rights reserved.

パスワードの変更は、メニューを選ぶとユーザーID とパスワード入力画面が出てきます。

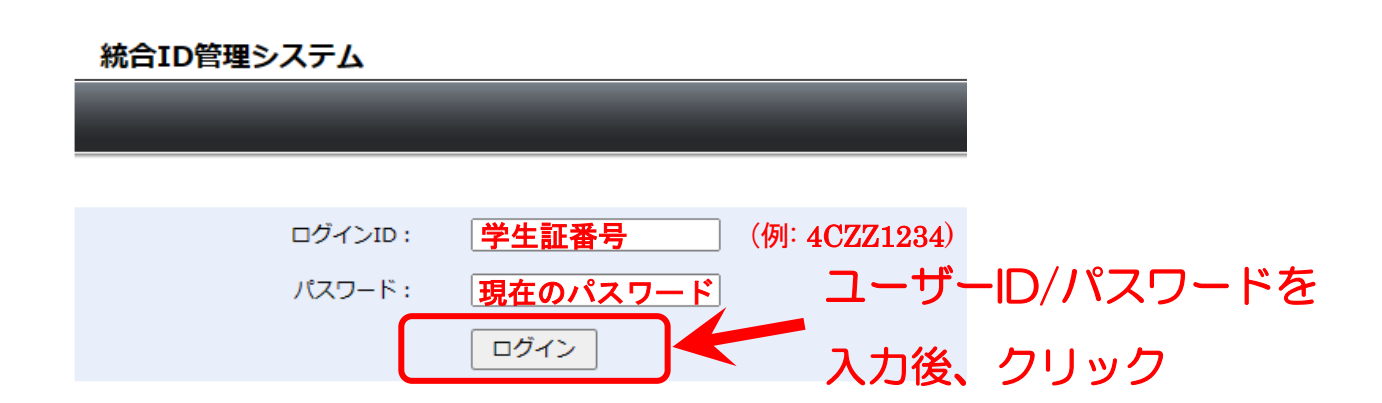

ログイン後、画面左のメニューから「パスワード変更」→「学園共通 ID パスワード変更」を選んでく ださい。

# > 学園共通ID パスワー ド変更

現在のパスワードと新しいパスワードを入力し、「変更」をクリックします。

# 学園共通ID パスワード変更

パスワードルールを確認のうえ、以下を入力して変更ボタンを押下してください。

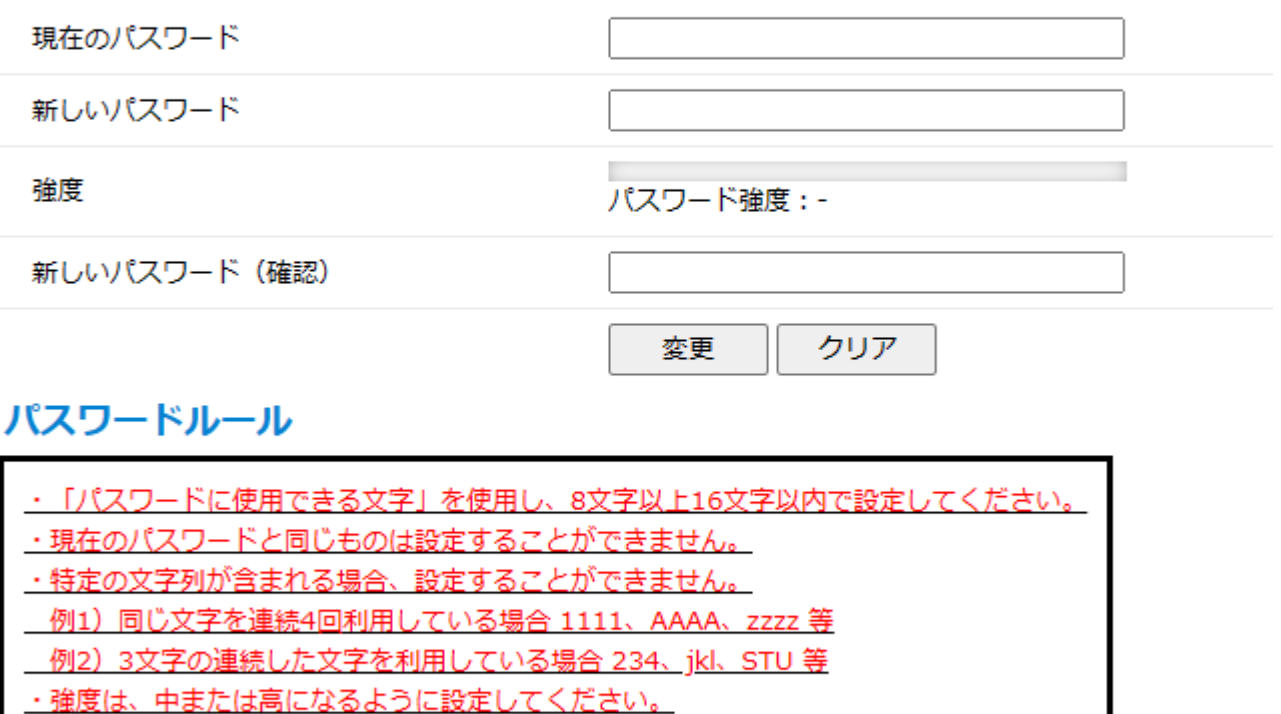

■パスワードに使用できる文字 半角英字 : ABCDEFGHIJKLMNOPORSTUVWXYZabcdefghijklmnopgrstuvwxyz 半角数字 : 0123456789 半角記号 : !? + \$ % # & \* = @

新しいパスワードで利用できるようになるまで 5 分程度時間を要する場合があります。パスワード 変更の操作は、その日の利用の最後に行うことをお薦めします。

# 2.3 パスワードリマインダー情報設定

「パスワードリマインダー情報設定」を行っておくと、「情報サービス利用通知書」または「入学 許可書」を紛失した場合や、自分で変更したパスワードがわからなくなった場合に、「パスワードリ マインダー設定」で設定した質問とそれに対する答えを入力することで、自分でパスワードを再設定 することができます。ぜひ、設定しておきましょう。

TIPS のトップ画面から「パスワードリマインダー情報設定」を選ぶとユーザーID とパスワード入 力画面が出てきます。ユーザーID とパスワードを入力すると、次の画面に移ります。

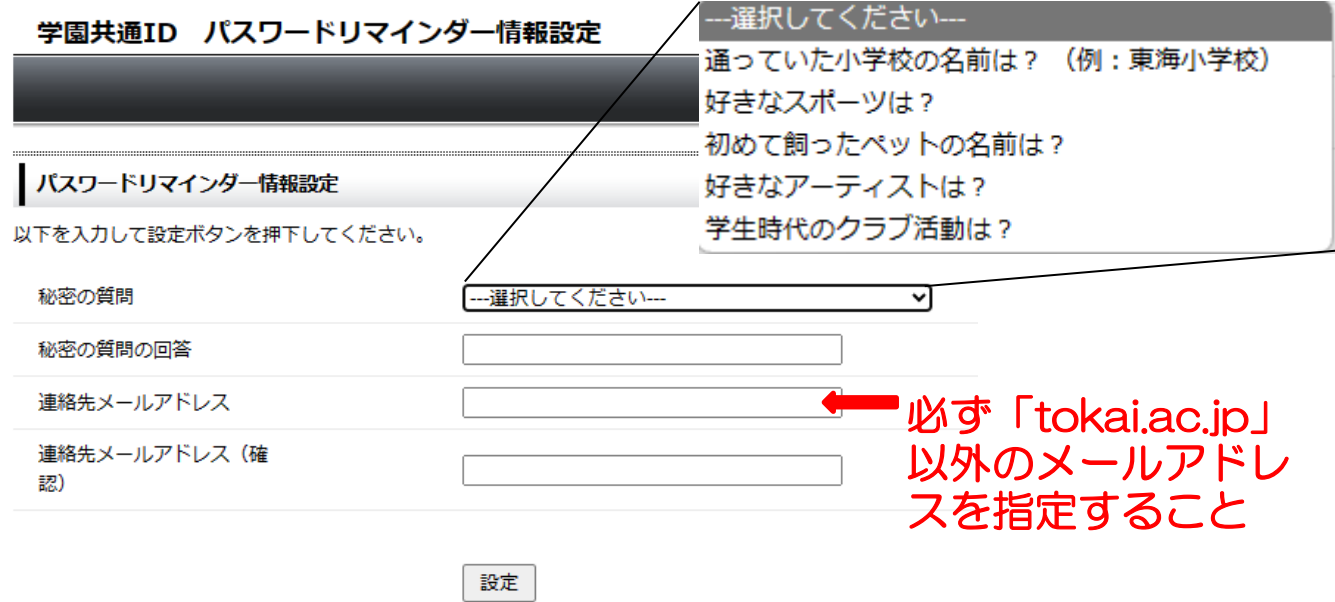

「秘密の質問」を一つ選び、その回答を入力します。連絡先メールアドレスは、大学から配付されたメ ールアドレス以外のものを入力してください。

# 2.4 パスワード再設定

パスワードを忘れてしまった場合、「パスワードリマインダー情報設定」を行っていた場合は、管 理者にパスワードの再発行を依頼することなく、パスワードを再設定できます。

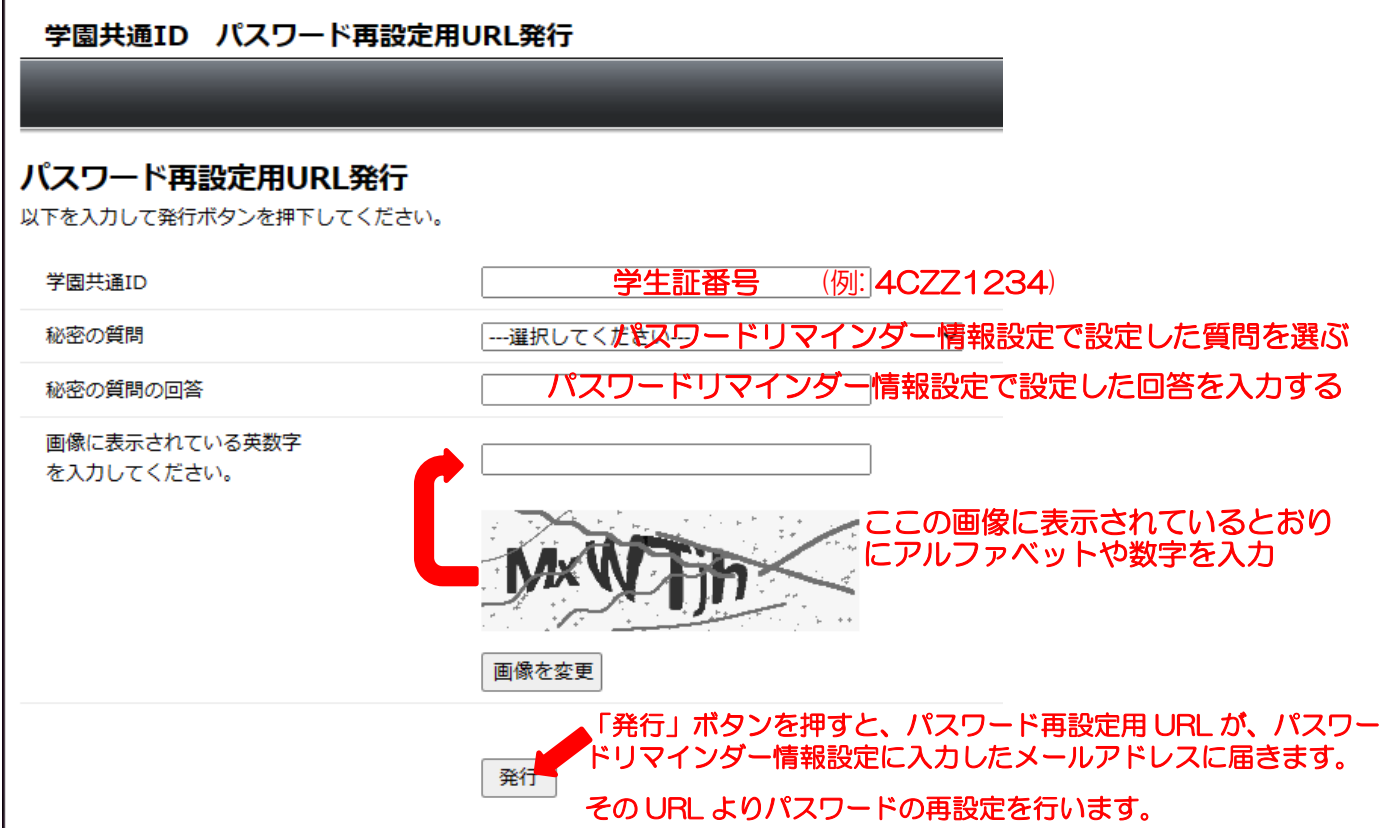

「パスワードリマインダー情報設定」を行っていなかったり、パスワードリマインダー設定情報の 内容を忘れてしまった場合は、学生証持参のうえ情報システム担当窓口にて「パスワード再発行」の 申請を行ってください。

# 3.はじめにやること

これから大学生活を送るにあたり、以下の操作を行い必要最低限の準備をしておきましょう。

# 3.1 必ずやること

• TIPS にログイン P.6

大学からのお知らせや連絡は、「TIPS」と呼ばれるポータルサイトを介して行われます。まずは、 TIPS にログインし、どのような機能があるのか、確認しましょう。

• 住所変更・メールアドレス登録(TIPS 内より手続き) P.8

大学に登録されている皆さんの情報は、大学入学前の情報です。自分の新しい住所、携帯電話番号 をまずは登録しましょう。また、先生や大学からのお知らせをメールで受け取れるよう、メールアド レスも設定しておきましょう。

• 安否確認アプリのインストール・設定 P.14

安否確認システムは、地震等の災害発生時、大学が安否確認のメッセージを送信し、それに回答し てもらうことで皆さんの安否を確認するシステムです。近年あちらこちらで地震や洪水などの災害が 起きています。アプリをインストールし、自分の状況をいち早く知らせることができるようにしてく ださい。

# 3.2 お奨めの設定

• TIPS のメッセージ配信設定 P.9

TIPS(Tokai Information Portal Site)や OpenLMS(授業支援システム)、安否確認システムから発信 される教員や大学からの連絡は、大学より付与されるメールアドレス「学生証番号@tokai.ac.jp」に 届きます。TIPS については、自分がメインで使用しているメールアドレスがある場合、そのメール に大学からのお知らせが届くように設定することもできます。

• コミュニケーションツールのインストール

TIPS>キャビネット・FAQ>キャビネット>01\_共通(全学部)>00\_授業で利用するシステム(マニ ュアル)の、「03 Teams」と「04 Zoom」にインストール方法を掲載しています。

大学の授業は、教室での対面形式の授業のほか、オンラインにて行われる場合もあります。オンラ インでの授業は「Microsoft Teams」「Zoom」等のコミュニケーションツールを使用して行います。

• Microsoft Office のインストール (自分のパソコンに入っていない場合) P.13

大学では、みなさんの在学中は Microsoft Office を無償で利用できるよう契約しています。自分 のパソコンにワープロ、表計算、プレゼンテーションのアプリがない場合は、インストールしておき ましょう。

# 4.TIPS (Tokai Information Portal Site)の利用

「TIPS(Tokai Information Portal Site)」は、ICT を利用した学生と大学のコミュニケーションツ ールです。学生個人に応じた情報伝達や情報提供、キャンパスガイドの閲覧、Web 履修などの大学への 申請、授業運営支援など様々な用途に利用します。大学からの連絡の手段として利用されますので、定 期的に確認するよう心がけてください。

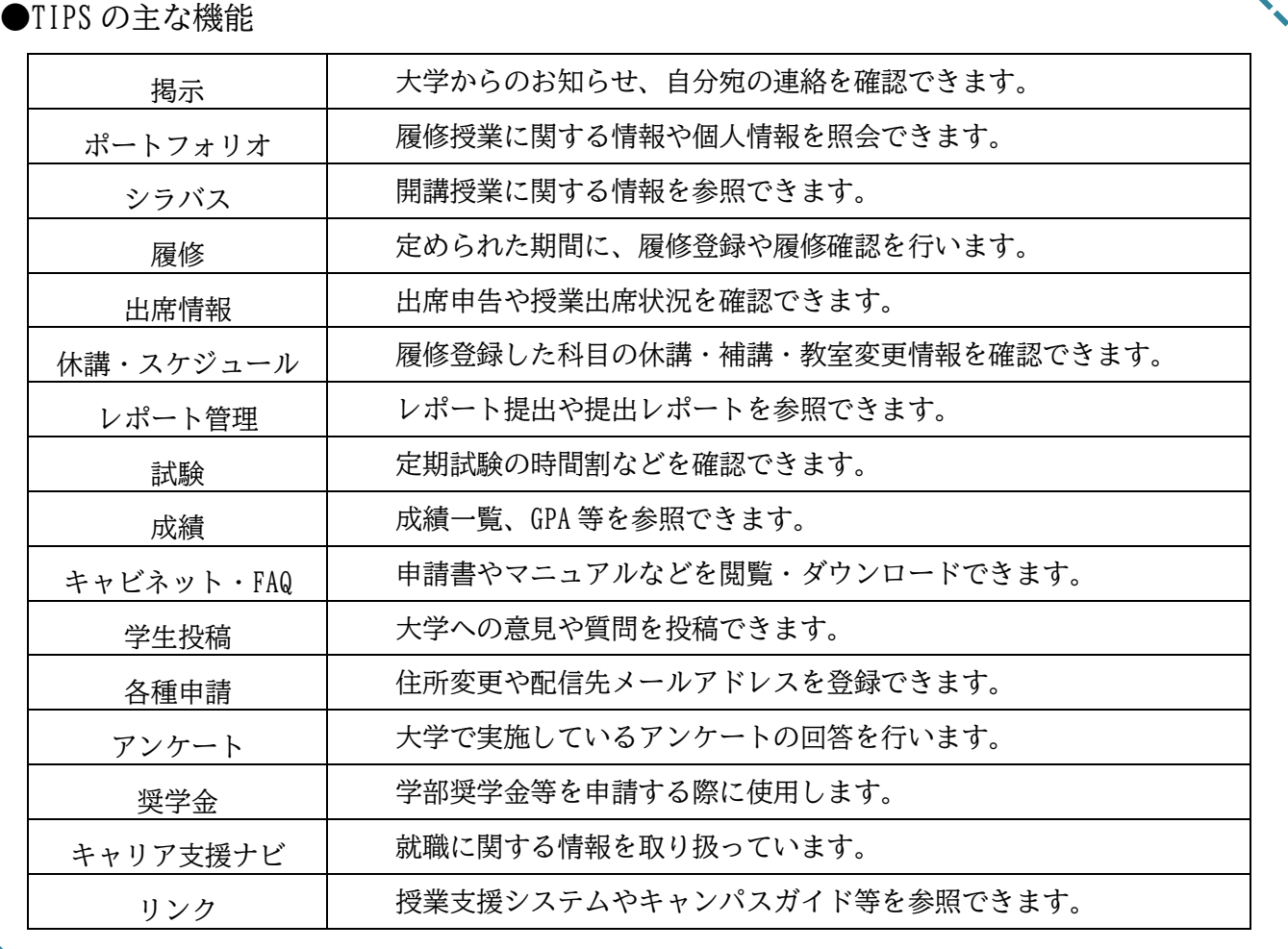

# 4.1 接続方法

# URL https://tips.u-tokai.ac.jp/campusweb/

・ブラウザは、Microsoft Edge、Google Chrome、FireFox、Safari が利用できます。

・30 分間無通信状態が続いた場合、自動でログアウトします。

「TIPS」認証ページが表示されます。「ユーザー名」「パスワード」を入力し「ログイン」をクリックし ます。

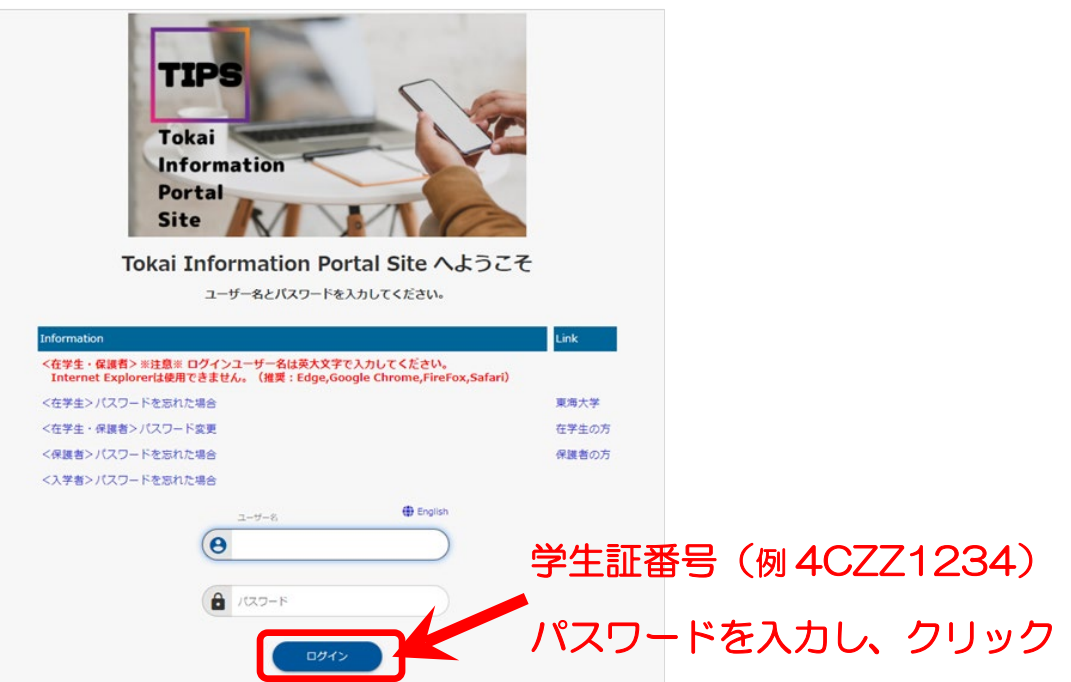

「TIPS」のトップ画面が表示されます。

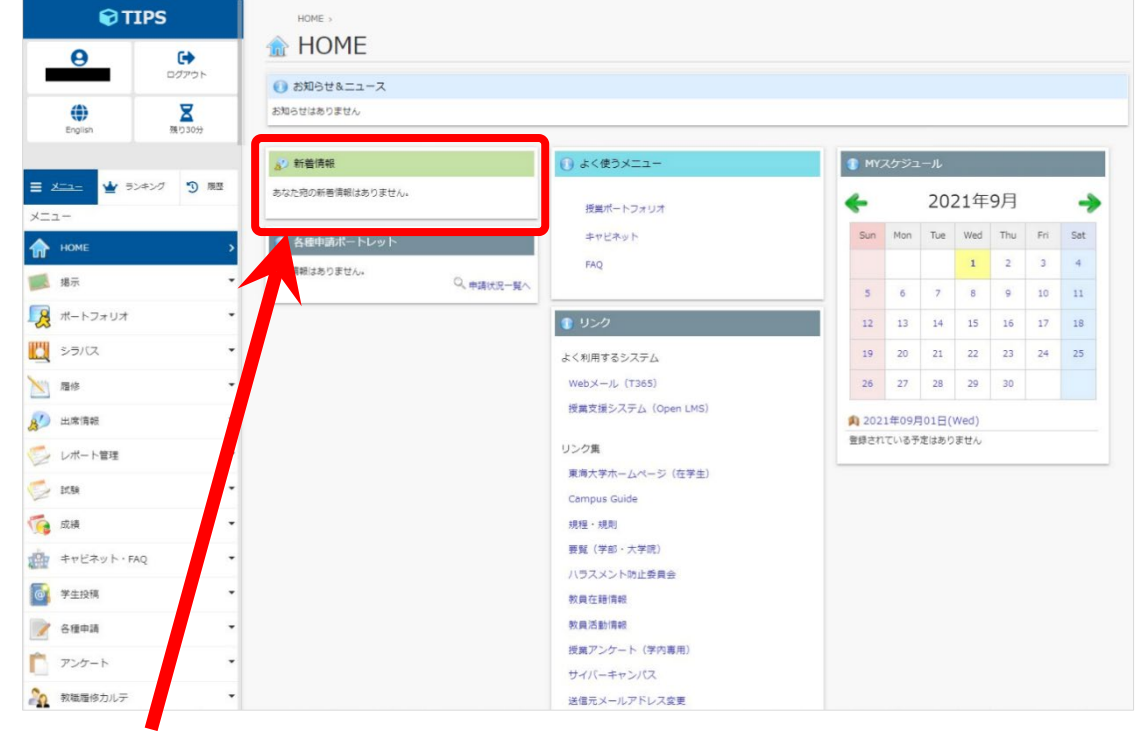

個人宛のメッセージ確認

トップ画面の「新着情報」欄に自分宛ての連絡が表示されます。件名をクリックすると読むことがで きます。また、メニューの「掲示」から確認することもできます。

TIPS の詳しい操作方法については、TIPS 内の「キャビネット」の中にあります

TIPS>キャビネット・FAQ>キャビネット>01\_共通(全学部)>00\_授業で利用するシステム(マニュ  $\mathcal{F} \mathcal{W}$ ) >00 Tokai Information Portal Site

# 4.2 住所変更,メールアドレス登録

大学に登録されている皆さんの情報は、入学前の情報が設定されています。最初に登録情報を確認 し、現住所、携帯電話番号を登録してください。また、大学より発信されるお知らせを普段使用してい るメールアドレスに配信するには、住所変更の画面に配信先メールアドレスを登録する必要がありま す。

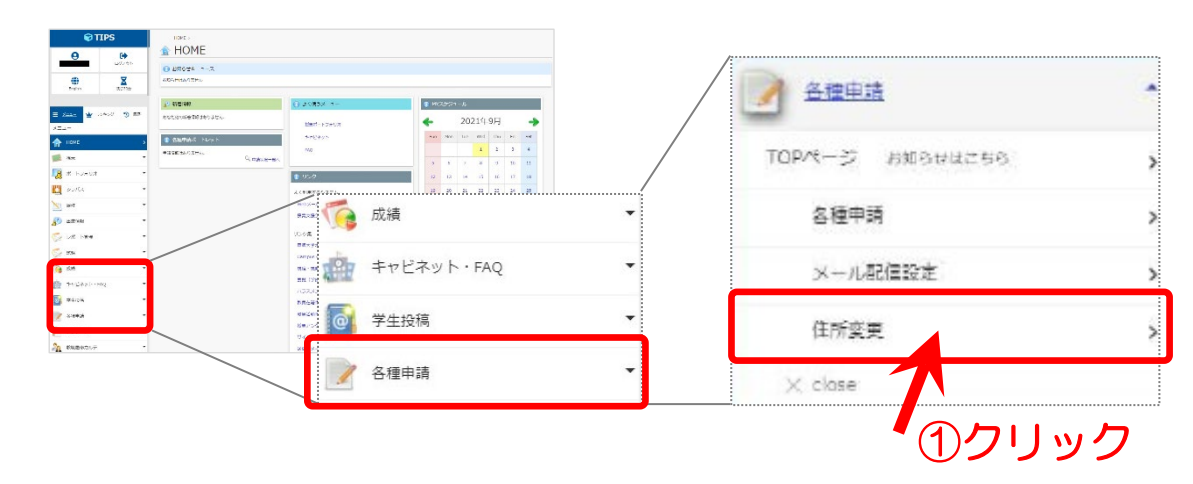

メニューより「各種申請」→「住所変更」をクリック

「本人連絡先」を確認し、新しい住所と自分の携帯電話番号を入力します。電話番号入力欄の下に「E-MAIL」欄が3つあり、1つはすでに大学より与えられるメールアドレスが入っています。E-MAIL②また は E-MAIL③に配信先メールアドレスを入力し、住所変更画面の一番下にある「変更」ボタンを押しま す。

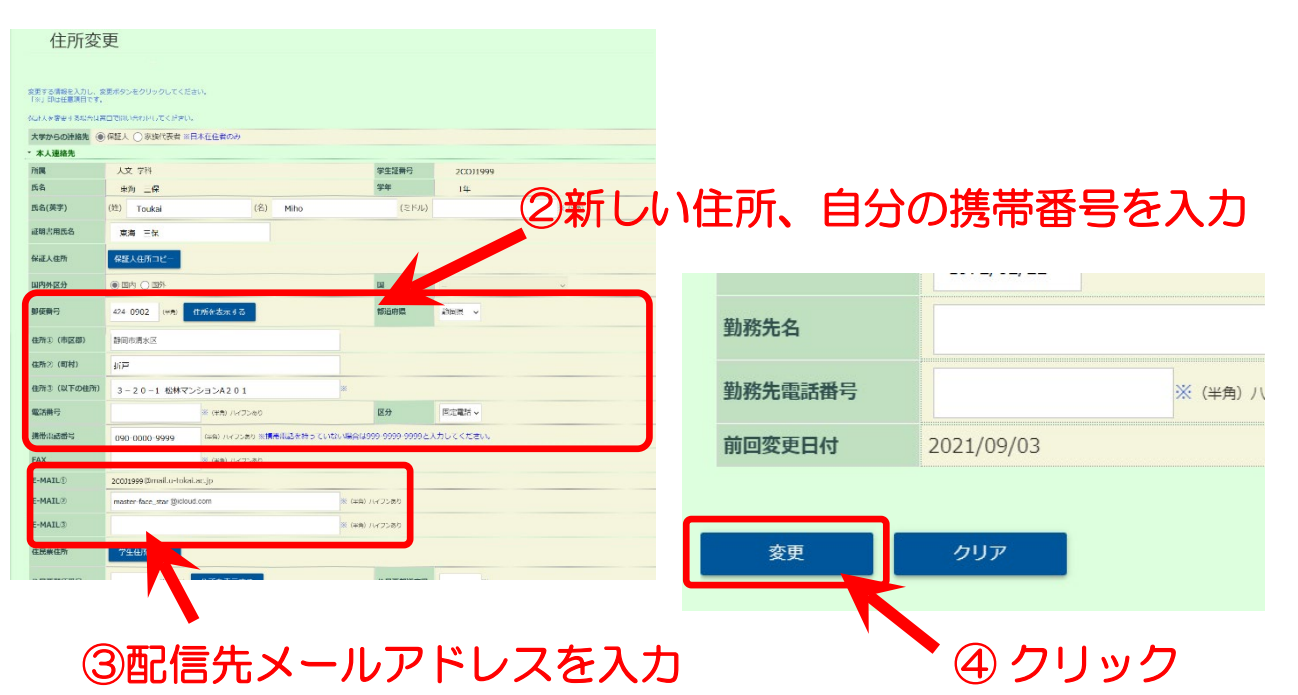

確認画面に移るので、変更後の情報が反映されていることを確認し「登録」ボタンを押すと、「正常に 登録しました」とメッセージが出ます。

HOME . **& BBB** 

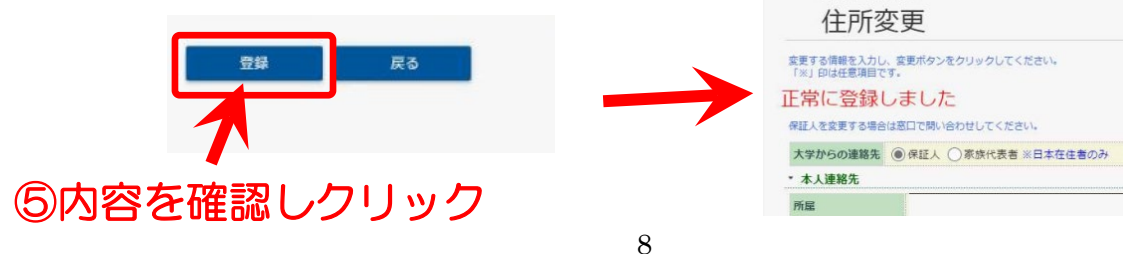

# 4.3 メール配信設定

自分が普段利用しているメールアドレス(Gmail、iCloud、キャリアのメールアドレス)を登録する と、掲示や個人連絡、休講補講の連絡をメールでも受け取ることができます。

メニューより「各種申請」→「メール配信設定」をクリックします。

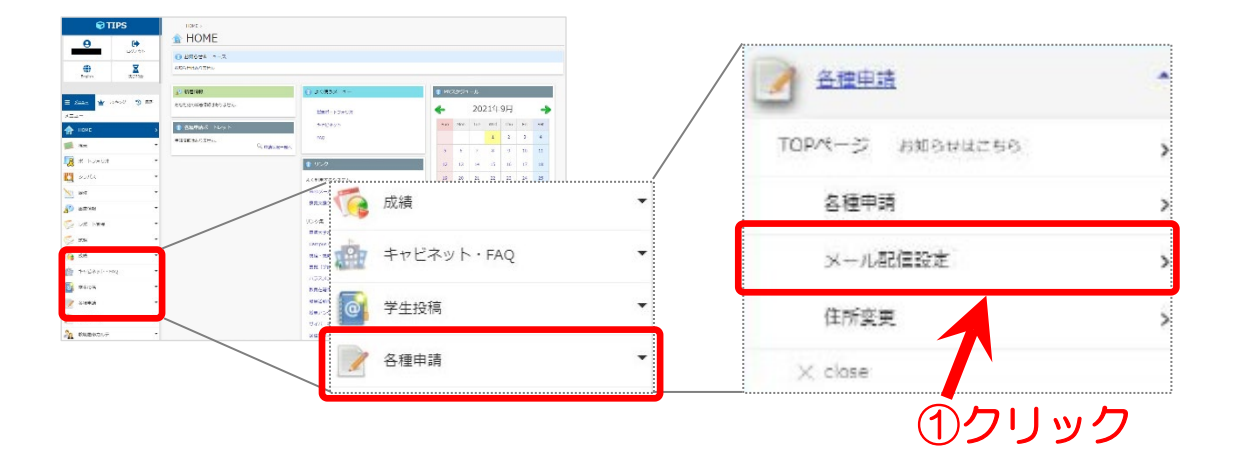

メール配信を希望するカテゴリを選択します。配信を受けるメールアドレスを 1 つ選択します。 「変更」ボタンをクリックし、設定を完了します。

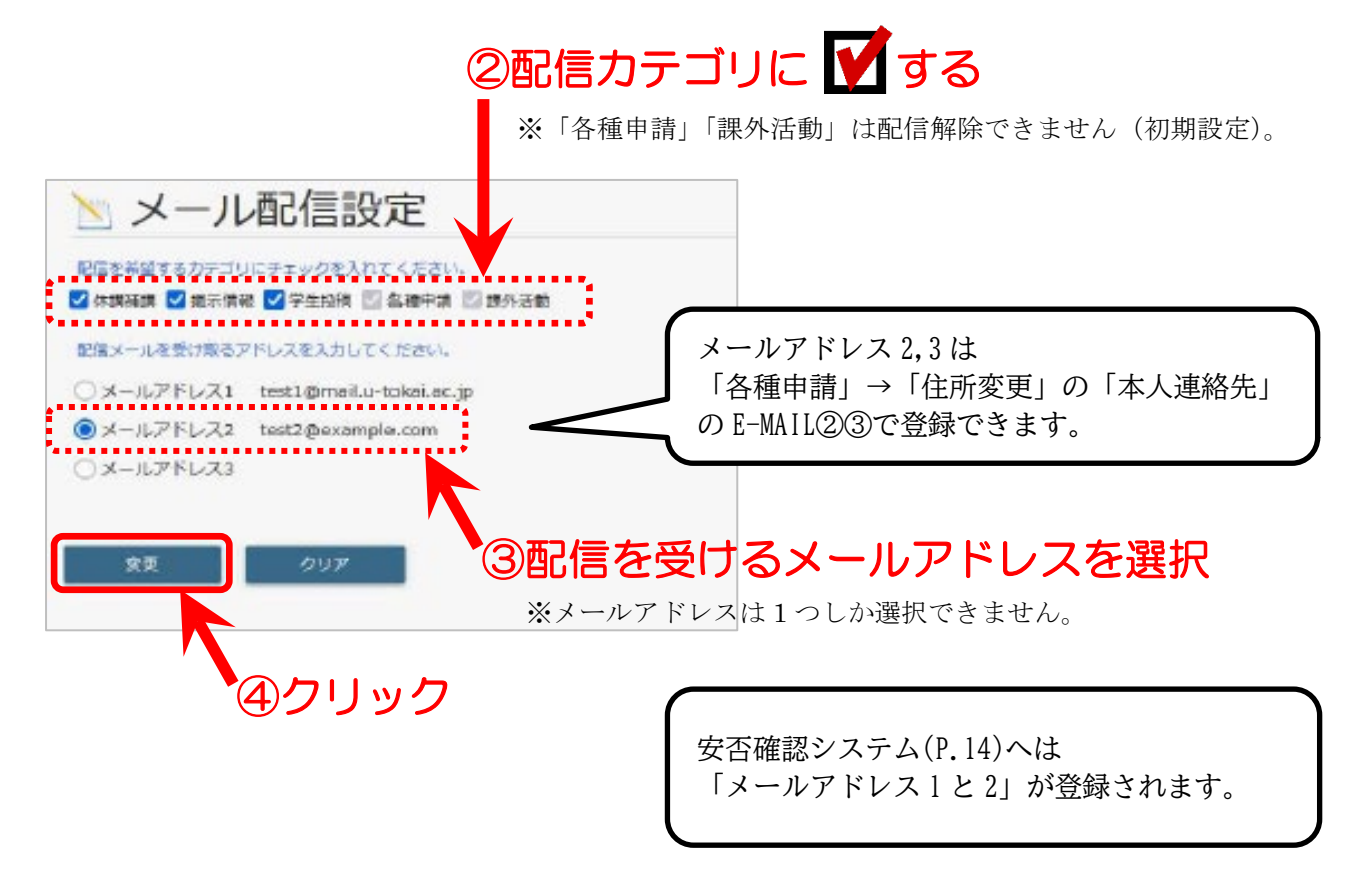

# 4.4 キャンパスガイド

キャンパスガイドは、大学生活を送るうえでの大切な情報を掲載しています。静岡キャンパスのキャ ンパスガイドは、以下の場所にあります。必ず一度は読んでください。

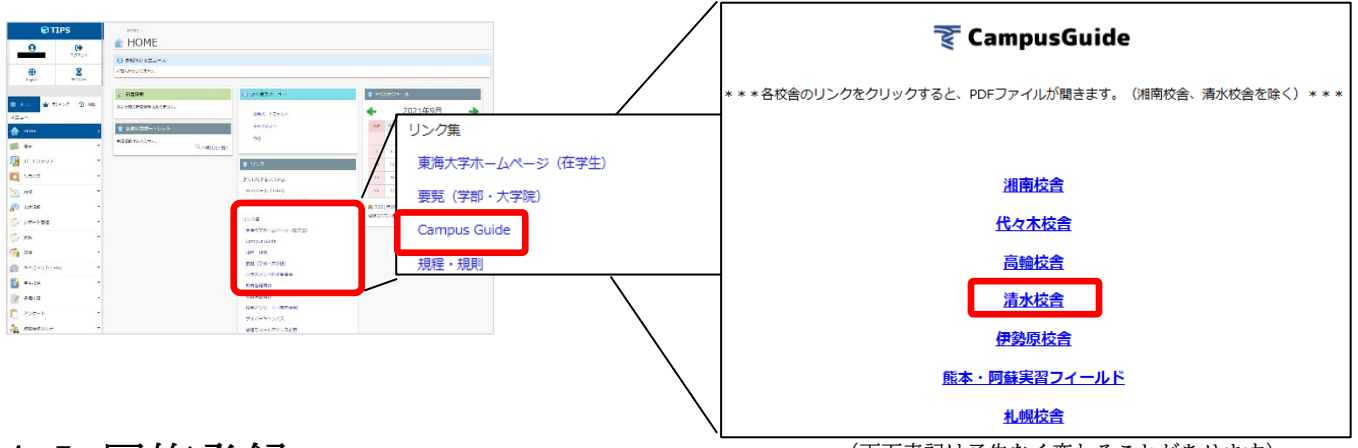

# 4.5 履修登録

(画面表記は予告なく変わることがあります)

メニューより「履修」→「履修登録・登録状況照会」をクリックして、アクセスします。

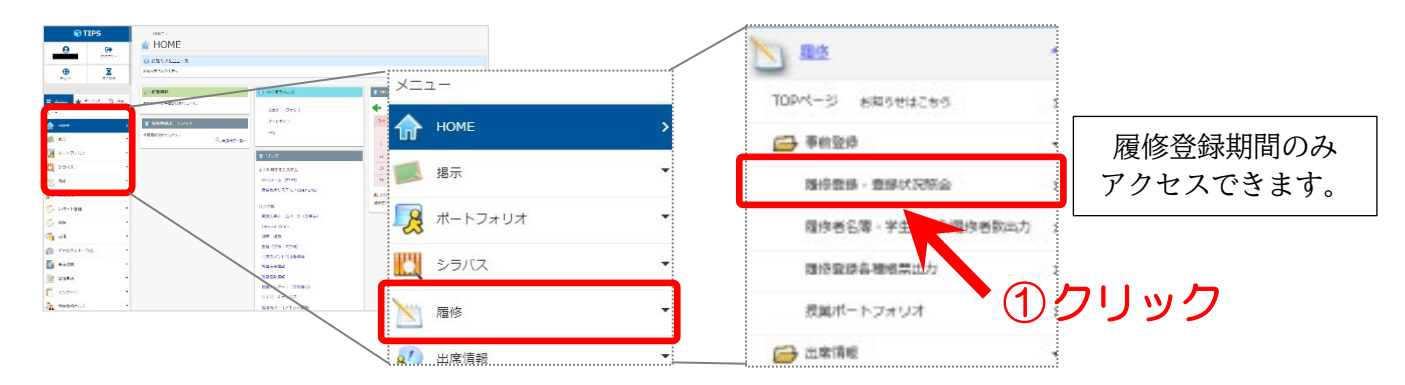

※履修登録が完了すると「TIPS」トップ画面の【MY スケジュール】に本日の授業スケジュールが表示 されます。

# 4.6 授業支援システム(Open LMS)

授業支援システムは、インターネットを利用して授業をより効果的に進めるためのシステムです。

授業での活用例

- ・教員が発信した授業連絡が表示されます。
- ・教員が掲載している授業資料を閲覧、ダウンロードすることができます。
- ・レポート課題の提出ができます。
- ・Web アクセス形式のため、時間や場所を選ばずに予習・復習することができます。 【リンク】の「授業支援システム(OpenLMS)」をクリックして、アクセスします。

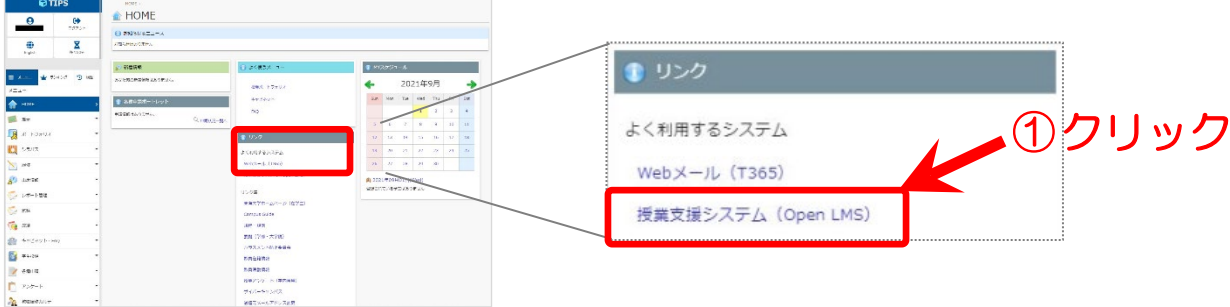

# 5.Microsoft 365 の利用

東海大学では、マイクロソフト社が提供しているクラウドサービス Microsoft365 を利用した、教職 員や学生のコミュニケーション(情報伝達)とコラボレーション(協働作業)を円滑に行う環境を提供して います。パソコンからだけでなく、スマートフォン、タブレット等のモバイル端末からも利用できま す。友達同士や教職員との連絡、就職活動にも利用できます。

●Microsoft 365 の主な機能

①電子メール

Web ブラウザから利用する他、Microsoft Office に含まれているアプリケーション Outlook 等の メールソフトを利用する方法があります。

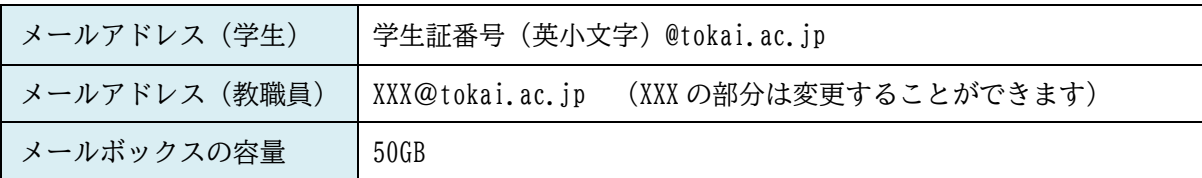

操作方法詳細⇒TIPS>キャビネット・FAQ>キャビネット>01 共通(全学部)>00 授業で利用す るシステム (マニュアル) >02 Web メール

②Teams

遠隔授業の学習支援ツールとして利用されます。Web ブラウザから利用すると一部機能が限定さ れます。アプリケーションを利用端末にインストールして利用しましょう。

インストール方法詳細⇒TIPS>キャビネット・FAQ>キャビネット>01\_共通(全学部)>00\_授業で利用 するシステム (マニュアル) >03 Teams

③Microsoft 365 Apps for enterprise

マイクロソフト社の Office 製品(Word、Excel、PowerPoint、Outlook 等)を個人で所有するパソ コンやスマートフォン、タブレット端末にインストールすることができます。インストールでき るバージョンは最新のものになります。

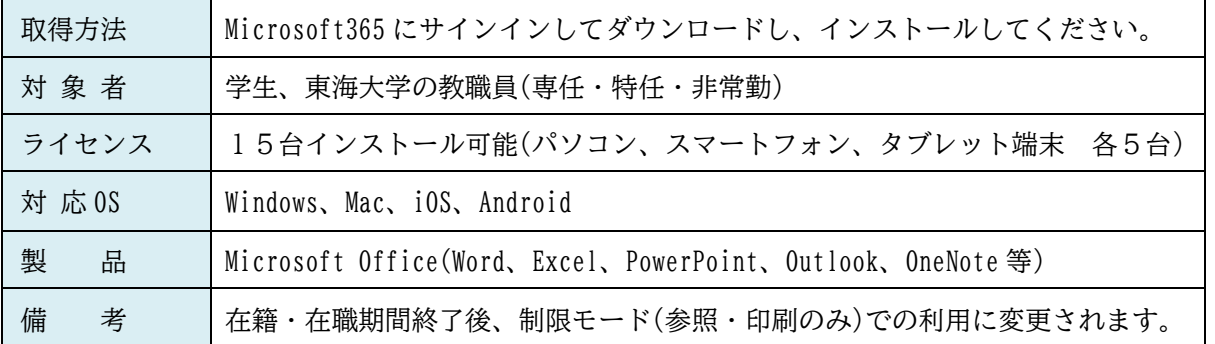

インストール方法詳細⇒TIPS>キャビネット・FAQ>キャビネット>01\_共通(全学部)>02\_各ソフトウ ェアの利用>00 Microsoft Office

●サービス時間

原則として、24 時間毎日利用できます。

5.1 接続方法

URL https://portal.office.com/

# 「TIPS」から接続する場合

【リンク】の「Web メール」をクリックします。

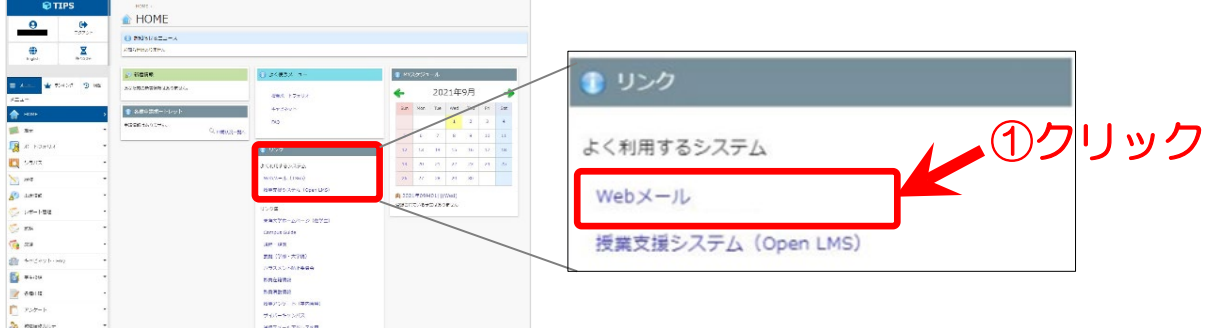

Microsoft 365 認証ページが表示されます。「メールアドレス」と「パスワード」を入力して、「サイン イン」をクリックします。

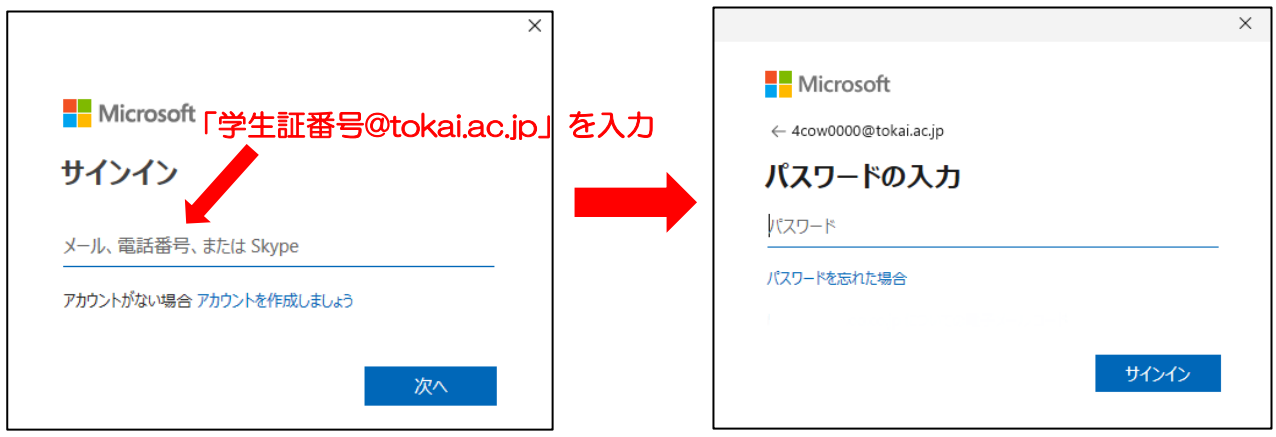

※始めてサインインすると「Outlook Web App」の初期設定画面が表示されます。「言語」で「日本語 (日本)」、「タイムゾーン」で「(UTC+09:00)大阪、札幌、東京」を選択した後、「保存」をクリックし ます。この画面は、初めて利用する場合のみ表示されます。

「Microsoft365」のトップ画面が表示されます。

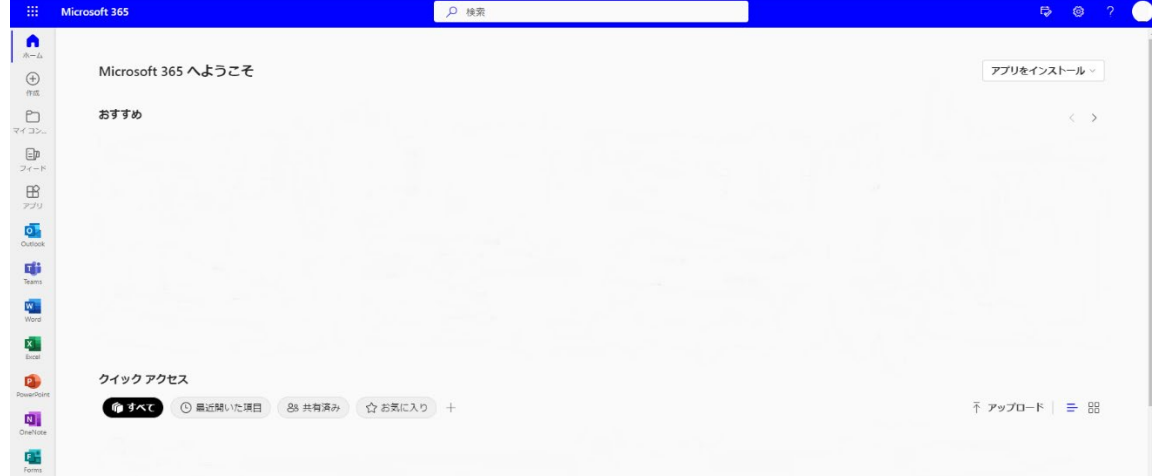

# 5.2 Office のインストール

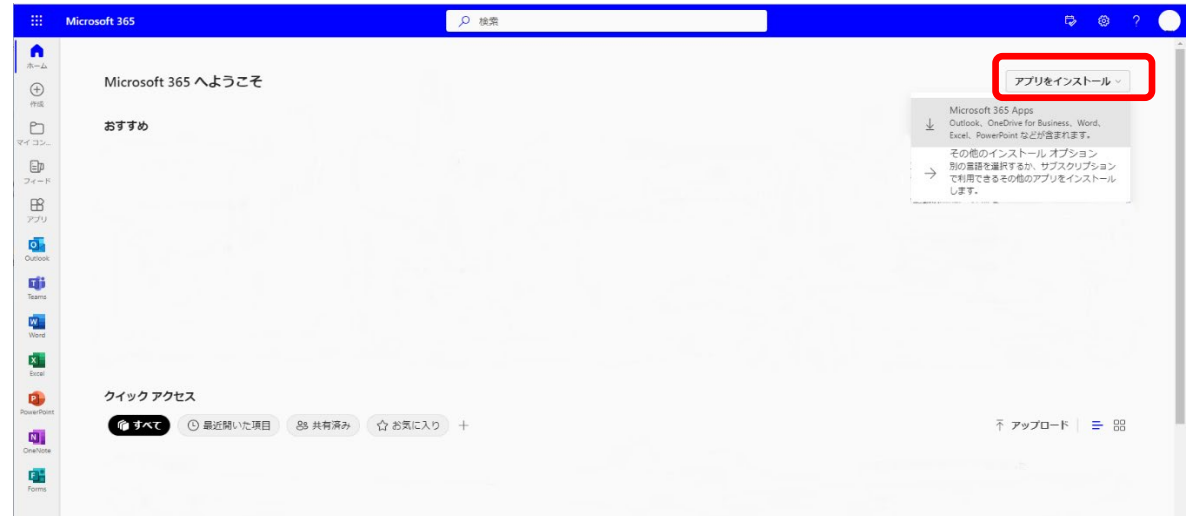

「Microsoft365」トップ画面右上の「アプリをインストール」ボタンを押すと、メニューが展開されま すので、「Microsoft 365 Apps」をクリックすると、自分の PC にインストールできます。

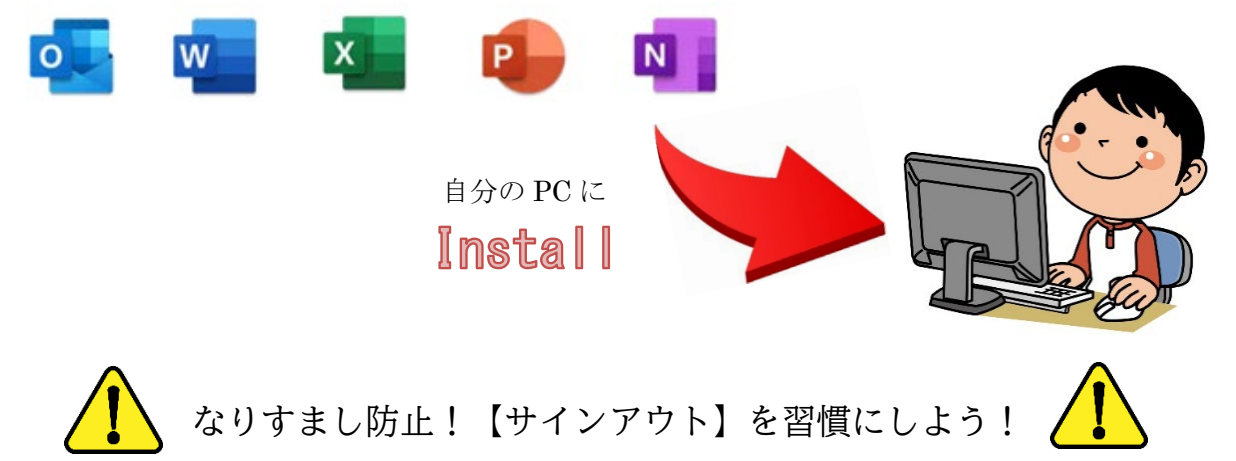

Web ブラウザで「Microsoft365」の利用を終了する時は、必ず【サインアウト】を行いましょう。 複数の人が利用する共有パソコン(インターネットカフェ、自宅の家族共有 PC など)では、正しく サインアウトを行わないと、他人(次の利用者)に自分のメールを見られてしまったり、なりすましメ ールを送信されてしまったりする可能性があります。

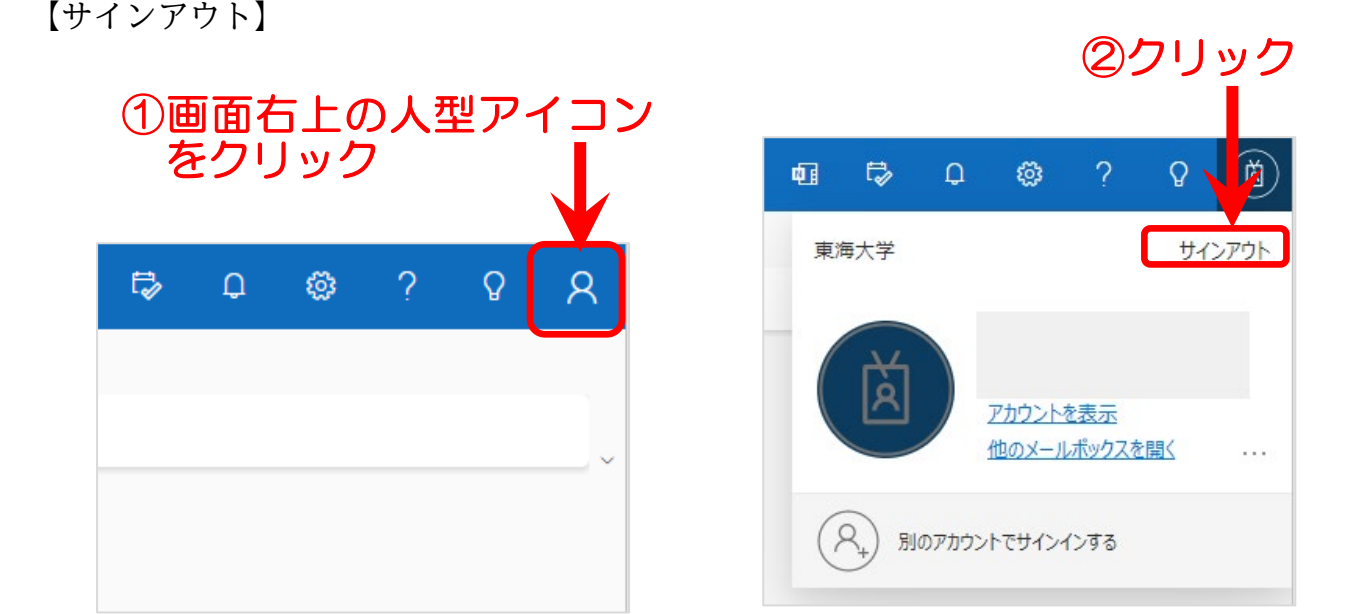

# 6.安否確認システムについて

安否確認システムは、地震等の災害発生時、大学が安否確認のメッセージを送信し、それに回答して もらうことで皆さんの安否を確認するシステムです。皆さんの安否を迅速に確認するための重要なシス テムです。年に数回、安否確認訓練も実施されますので、災害発生時同様にスマホアプリまたはメール で必ず回答をお願いします。

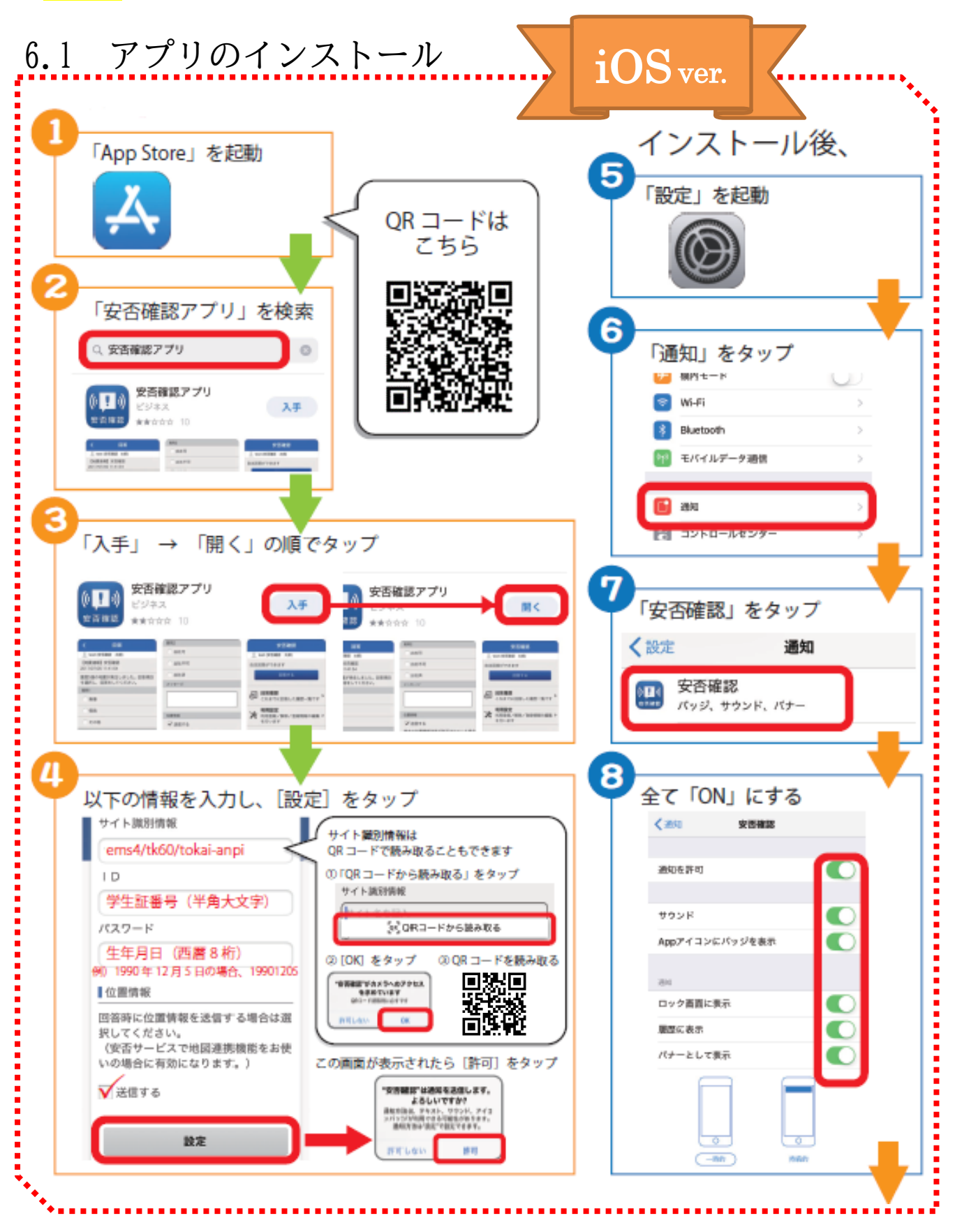

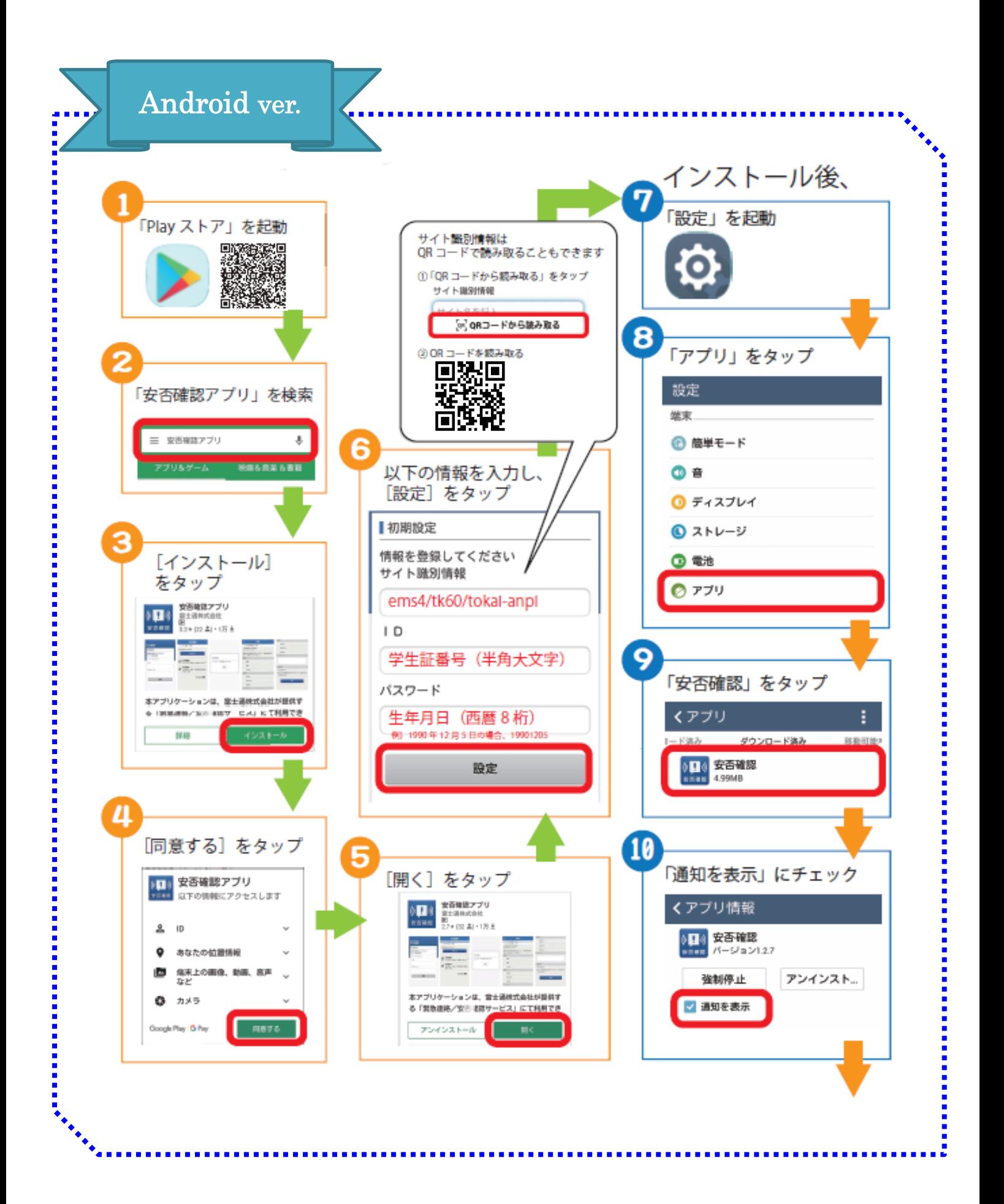

# 6.2 安否確認システムへの回答手順

以下 2 通りの方法で回答することができます。

安否確認のメッセージが届きましたら、いずれかの方法で<mark>必ず回答をお願いします。</mark>

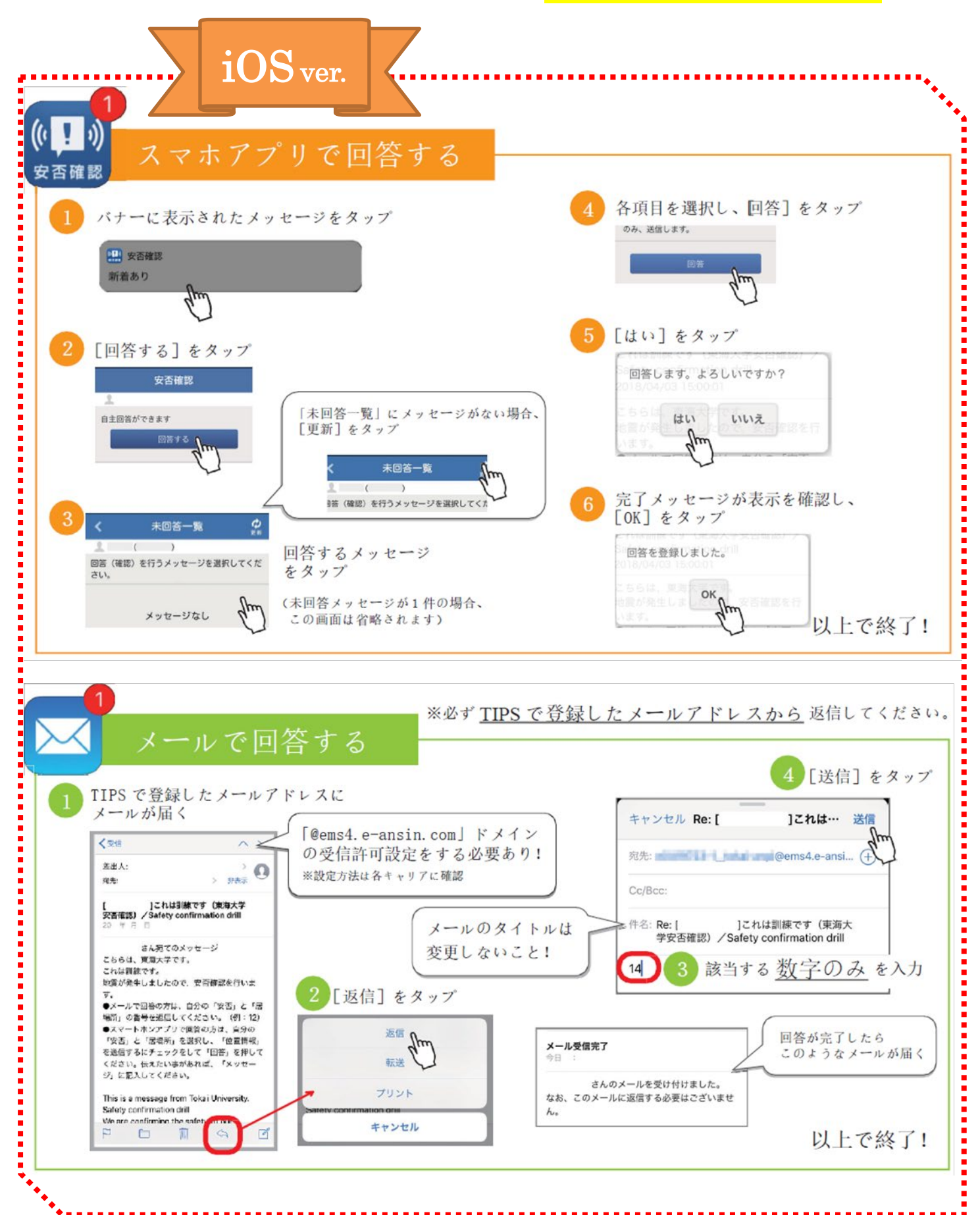

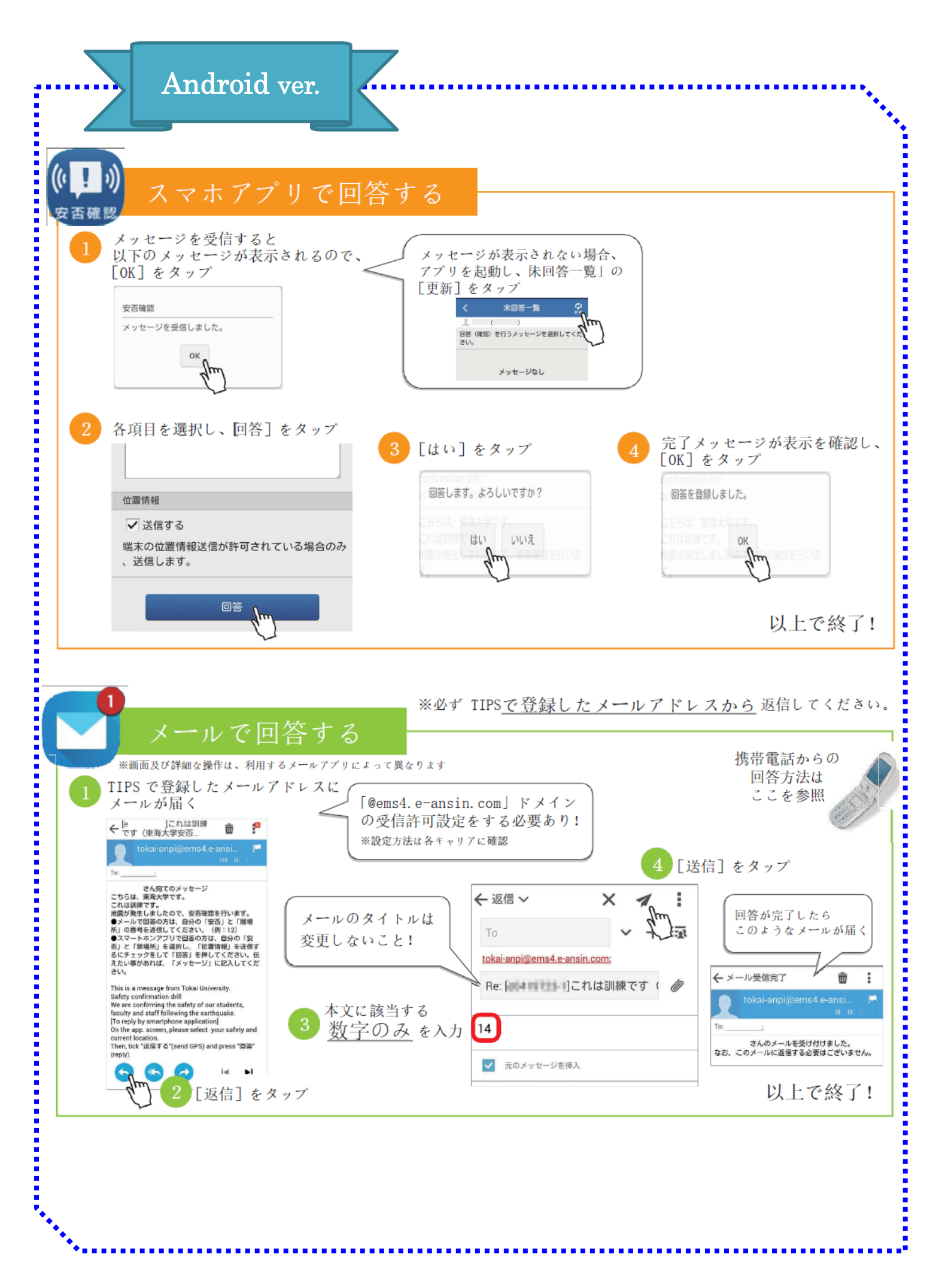

# 7.静岡キャンパスでのネットワークの利用

# 7.1 無線 LAN の利用

静岡キャンパス内で無線 LAN を利用することができます。利用するために必要となる機器は各自で ご用意ください。また利用するには、一度設定が必要です。

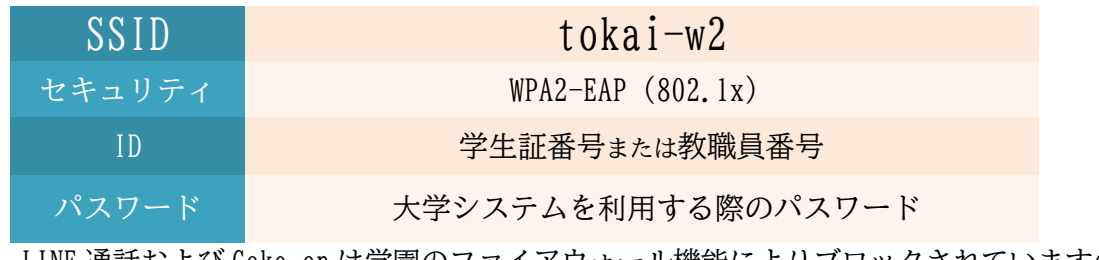

ただし LINE 通話および Coke on は学園のファイアウォール機能によりブロックされていますの で、利用する際は Wi-Fi を切断してください。

1)利用場所

無線 LAN を利用できる場所は、屋内では1号館・3号館・8号館・9号館の教室、ホール、4 号館 2 階、PLAT、図書館、屋外では概ね、以下のエリアです。

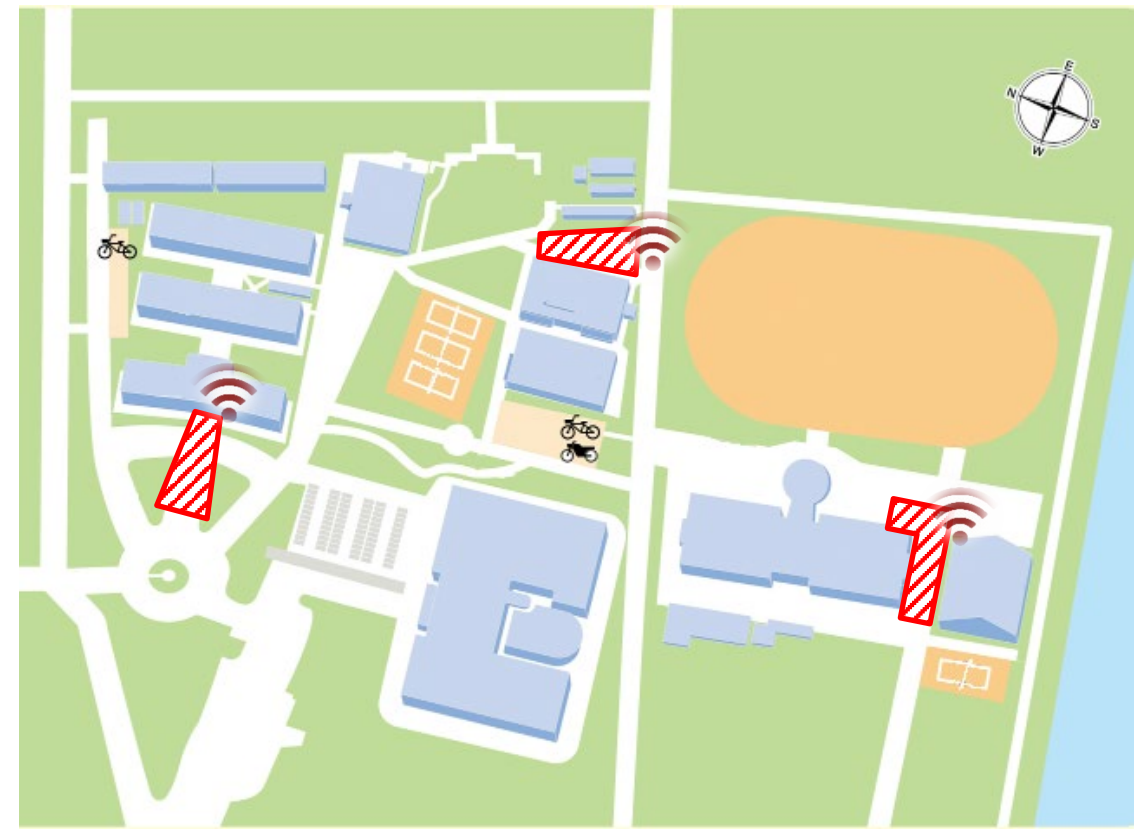

Wi-Fi での通信が遅く感じたときは、Wi-Fi を接続しなおしてください。

2)設定方法 (Windows11、Windows10、スマートフォン等) コンピューターの OS によって設定方法が異なります。

設定方法の詳細は、TIPS 内の「キャビネット」の中にあります

TIPS>キャビネット・FAQ>キャビネット>09\_スルガベイカレッジ静岡オフィス>コンピューターに 関すること

ご不明な点は、情報システム担当窓口にお問い合わせください。

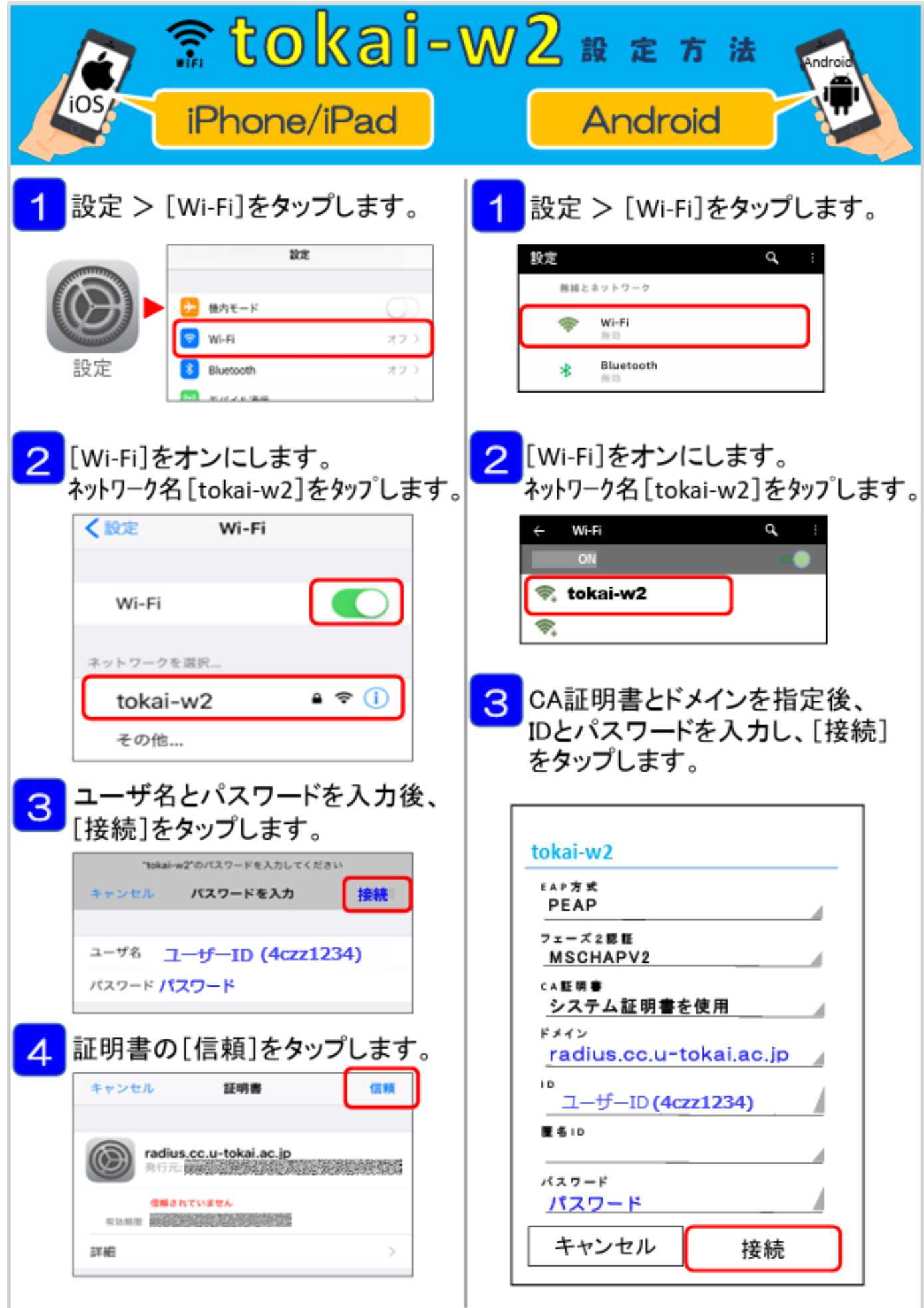

3)無線 LAN サービスのご利用に際してご協力いただきたいこと

本学が提供している無線 LAN サービスは、TIPS や授業支援システムの利用、遠隔授業への参加、授 業動画コンテンツの閲覧など、様々な用途に活用されています。しかしながら、その用途や接続機器の 拡大に伴い、「無線 LAN が遅い」「無線 LAN に接続できない」というお声が数多く寄せられるようにな りました。

皆様のお声を受け、無線 LAN サービスの安定運用と高速化に向け随時改修と増強を行っているところ ですが、通信状況を調査したところ「Instagram、Amazon プライムビデオ、TikTok」などの動画サービ スの利用が大半を占め、授業におけるネットワーク利用にも大きく影響していることが判明しました。 無線 LAN サービスは授業や研究活動での利用を想定して整備しています。授業や研究に支障をきたさ ないよう、無線 LAN サービスの利用について皆様のご協力をお願いいたします

- ① 授業に関係のないネットワークサービスのご利用はお控えください 特に、Instagram、Amazon プラ イムビデオ、TikTok などの動画サービスや OS 及びアプリのアップデートを無線 LAN サービスに接続 して利用されると、通信速度や品質に大きな影響が生じます。
- ② 保有する複数のデバイスを同時に接続することはお控えください 無線 LAN サービスへの同時接続台 数が増えると、アクセスポイントやネットワークに大きな負荷がかかり、接続不良の原因となりま す。
- ③ 授業での利用時以外、学内では Wi-Fi 機能を極力「オフ」にしてください 学内において、授業で 学内無線 LAN サービスを利用する時間以外は、パソコンやスマートフォンなどの Wi-Fi 機能を「オ フ」にしてください。Wi-Fi 機能「オン」のままで 学内を移動すると、自動的に無線 LAN サービス への接続を試みてしまい、近隣のアクセスポイントに接続できなかったり、アクセスポイントやネッ トワークに負荷をかけたりする場合があります。無線 LAN サービスの移動しながらの利用は、接続が 不安定になる場合がありお勧めしません。

Instagram、Amazon プライムビデオ、TikTok などの動画サービスの利用が抑制されない場合は、

授業への影響を考慮し、予告なく通信制限を実施する場合があります。 皆様のご協力をお願いいたし ます。

# 7.2 国際学術無線 LAN ローミング基盤「eduroam」の利用

東海大学は、国立情報学研究所(NII)が国内でサービスを提供している eduroam(エデュローム)に参 加しています。これにより、東海大学の学生・教職員が eduroam に参加している他の大学・機関にお いても無線 LAN を利用することができます。

静岡キャンパスでは、eduroam のアカウントを持っている他の大学・機関の方も、教室内やホール で eduroam を利用できます。

SSID : eduroam 本学学生および教職員の ID : ユーザー[ID@u-tokai.ac.jp](mailto:%E3%83%A6%E3%83%BC%E3%82%B6ID@u-tokai.ac.jp) (英字は小文字で入力) パスワード : 大学システムを利用する際のパスワード

eduroam(エデュローム)とは?

教育機関や研究機関の間でキャンパス無線LANの相互利用を実現する、国際的なネットワークローミ ング利用の仕組みです。2022年10月現在、国内370機関、世界約106か国 (地域) がeduroamに参加して います※1。

※1 eduroam JP より抜粋。

自機関はもちろん、国内外の訪問先機関の無線LANが利用できます。

認証連携により、本学が発行するIDがそのまま利用できます。

接続設定が共通化されているので、訪問先毎に設定をする必要がありません。

# 8.静岡キャンパスでの PC・プリンター・スキャナーの利用

※利用する際は、ユーザーID とパスワードが必要です

# 自由に利用できるコンピューター

授業で使用するコンピューター室と同じソフトウェアをインストールしているパソコンを用意して います。レポート作成や授業の復習等でご利用ください。

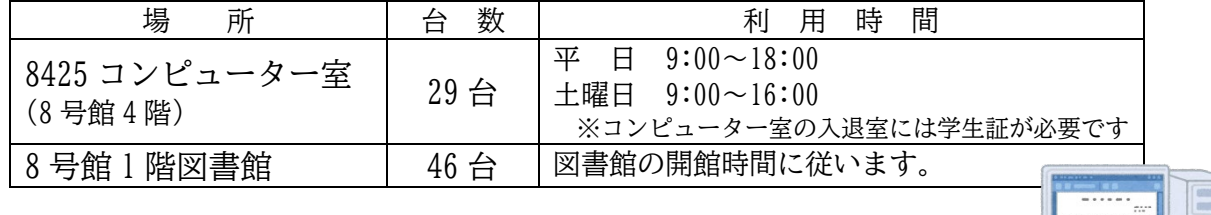

# プリンター(A4/A3/B5 白黒/カラー)

自由に利用できるコンピューターの部屋には、カラープリンターを置いています。コンピューターに ログイン後、使用することが出来ます。また、印刷する際は、学生証が必要です。

印刷枚数上限は、「用紙サイズ」「白黒/カラー」でポイント計算して、年度内 800 ポイント分の枚数 が印刷できます。

### A4、B5 使用 ·········白黒 1 枚= 1 ポイント カラー1 枚= 2 ポイント

A3 使用 ·············· 白黒 1 枚= 2 ポイント カラー 1 枚= 4 ポイント

スキャナー $(A4/A3)$ 

8425 コンピューター室内には、スキャナーを 2 台設置しています。資料を PDF にしたいとき、写真等を画像ファイルにしたいときなどにお使いください。

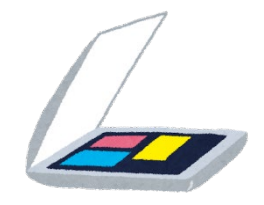

# 個人用フォルダー「box」

学生と教職員に 1 人 1 つ割り当てられたネットワーク上の保存領域で、容量は無制限です。基本 Web 上で操作をするため、USB メモリを持ち歩かなくても、インターネットにつながればいつでもどこでも データの利用ができるため、データ紛失の心配がありません。詳細は、下記操作方法をご覧ください。

### 操作方法詳細

TIPS>キャビネット・FAQ>キャビネット>01\_共通(全学部)>00\_授業で利用するシステム(マニュアル) >08 個人用フォルダーの使い方

# 9.利用における注意事項

「情報化社会」の発展により、インターネットを利用した情報発信・収集が容易にできるようになっ てきました。インターネットをより安全により快適に利用するには、ネットワーク社会の利便性とイン ターネットを利用する上で生じるリスク、社会的責任、法的責任を自分自身が負わなければいけませ ん。加害者・被害者にならないように、「利用における注意事項」や大学生としてのモラルや社会的な ルールやマナーを守って利用するように心がけてください。

東海大学内でも、ネットショッピングでのトラブルに巻き込まれて被害者になったり、著作権の侵 害・破壊行為などにより学則で処分されたり、場合によっては、法律で裁かれたケースもあります。

利用においてトラブルに巻き込まれた場合は、すみやかに情報システム担当にご相談ください。

### 9.1 インターネットと犯罪行為

### 1) アカウントの不正使用

自分のユーザーID・パスワードを不正に使用され被害者になった例もあります。被害を受けた人か ら見ると不正にアカウントを使用された人が加害者に見えてしまうため訴えられることもあります。 このためユーザーID・パスワードの取り扱いに関して十分注意してください。

- ・当人になりすまし不快なメールを先生などに送った。
- ・当人になりすまし掲示板に他人の誹謗中傷をおこなった。

・当人になりすまし意図的に他人にウィルスのファイルを送った。

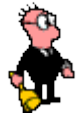

### 2) 名誉毀損・誹謗中傷

掲示板やチャットで他人の名誉毀損、誹謗中傷、卑猥行為、プライバシーの侵害などは、相手に精 神的に苦痛を与えることになります。場合によっては、被害者から訴えられることにもなります。 大学でも誹謗中傷を受けた被害者から抗議を受けた例もあります。大学では、調査をおこない加害者 を断定し厳重注意や処分をおこないました。

- ・他人になりすまし掲示板に他人の誹謗中傷をおこなった。
- ・ホームページに記載されている業者に対して掲示板に営業妨害に値する内容を記載した。
- ・匿名で掲示板に、知人の実名や個人情報を漏らし、誹謗中傷をおこなった。
- ・ホームページ上で業者の誹謗中傷をおこなった。

### 3) 著作権の侵害

著作物を許可なく使用すれば、著作権の侵害にあたります。論文、写真や絵画、イラストなど他人 が創作したものを無断でホームページなどに使用したり、プログラムのコピーや音楽ソフトをコピー したりする行為も著作権法違反に問われることがありますので注意してください。

他者が作った著作物を記載・引用する場合事前に必ず、著作権者や各種著作権協会へ相談してくだ さい。

・音楽を不正にホームページ上にアップロードしたり、ダウンロードをしたりした。

4) 営業行為

東海大学のコンピューターは、教育・研究利用に限られ、営業行為を目的とした利用は禁止してい ます。詳細は、「所属するオフィスのコンピューター等利用における遵守事項」(P.23)を参照してく ださい。

・ホームページ上で営利を目的として商品を売り本人が処分された。

### 5) コンピューターウィルスについて

コンピューターウィルスは、自分の力を誇示したいなどの理由で、心ない人間によって意図的に作 成された悪質なプログラムのことです。「信頼性のないメールの添付ファイルは開かない」というだ けのウィルス対策だけでなく、ウィルス対策ソフトの導入やセキュリティーホール対策も必要です。 ウィルスに感染したパーソナルコンピューターからの、ネットワークを介した攻撃などにより、ネッ トワークに繋がらないという事態もおこっています。

- ・知らない人から送られてきたメールは、注意してください。特に添付ファイルがある場合、絶対 に開かないようにしてください。ウィルスや破壊ソフトの可能性もあります。メールの内容をよ く読んで、信用できるかどうか自分で判断してください。
- ・セキュリティーホールを悪用し、ネットワークに接続しただけで被害に遭うという、非常に感染 力の強いウィルスもあります。このため、セキュリティ対策(Windows Update など)やウィルス対 策ソフトの導入をおこなってください。
- ・パーソナルコンピューターのOSやソフトウェア(Web ブラウザーや電子メール)には、最新のセ キュリティーパッチ(修正プログラム)を適用するようにしてください。

### 6) スパイウェアについて

パーソナルコンピューター利用者の行動や個人情報などを収集したり、マイクロプロセッサーの空 き時間を借用して計算をおこなったりするアプリケーションソフトウェアのことです。スパイウェア は利用者に気づかれないよう、ウィンドウなど出さずにバックグラウンドで動作するため、発見され にくく、知らないうちに個人情報を収集されていることが多くあります。得られたデータはマーケテ ィング会社など、スパイウェアの作成元に送られ、悪用されることもあります。

9.2 情報環境を利用する上での規則・インターネットの利用マナー

東海大学の情報環境を利用する際に、次の規則を守る必要があります。全キャンパスで共通かつ最低 限のルールを示しています。よく読んでから利用してください。「所属するオフィスのコンピューター 等利用における遵守事項」および「東海大学情報セキュリティポリシー」、またインターネットを利用 する上で大学生としてのモラルや社会的なルールやマナーを守って利用するように心がけてください。

所属するオフィスのコンピューター等利用における遵守事項 (P.23)

コンピューター等利用の際に最低限守ることを定めたもので、遵守事項に違反した場合は処罰の対象 となります。

東海大学情報セキュリティポリシー(P.24)

情報環境を個々の活動の中で正しく利用していけるよう、情報システムの運用、利用についての指針 として制定されたものです。

### 学生を対象としたソーシャルメディア利用ガイドライン (P.27)

東海大学の学生の皆さんを対象に策定された、犯罪や反社会的な行動、他人に対する誹謗中傷等の加 害者、被害者とならないようにするため、また、皆さんの未来を守るためのガイドラインです。皆さ んの「現在」と「未来」を守るために、本ガイドラインを熟読し、ソーシャルメディアに書き込みや 情報のアップロードを行ったりする際には、必ず参照してください。

### 9.3 関連法規・基準等

「コンピュータ不正アクセス対策基準」(平成12年通商産業省告示第 950号) https://www.meti.go.jp/policy/netsecurity/UAccessCMG.html 「不正アクセス行為の禁止等に関する法律」(令和4年法律 68 号による改正) https://elaws.e-gov.go.jp/document?lawid=411AC0000000128

### 9.4 備考

- 公益社団法人 著作権情報センター https://www.cric.or.jp/
- 一般社団法人 日本音楽著作権協会 https://www.jasrac.or.jp/

一般社団法人 コンピュータソフトウェア著作権協会 https://www2.accsjp.or.jp/

- 公益社団法人 日本複製権センター https://www.jrrc.or.jp/
- 独立行政法人 情報処理推進機構(IPA) https://www.ipa.go.jp/
- 一般社団法人 JPCERT コーディネーションセンター(JPCERT/CC) https://www.jpcert.or.jp/
- 一般財団法人 インターネット協会 https://www.iajapan.org/
- 警察庁サイバー警察局 https://www.npa.go.jp/bureau/cyber/

# 所属するオフィスのコンピューター等利用における遵守事項(第6版)

(第 6 版改訂 2022 年 4 月 1 日)

この遵守事項は、所属するオフィスが取扱うコンピューター等の情報資産を利用するにあたり、守っていただき たいことをまとめたものです。

「東海大学情報セキュリティポリシー」のもと、利用者が、本遵守事項や本学規程に違反していると所属するオ フィスが認めた場合は、利用を停止することがあります。

用語の説明

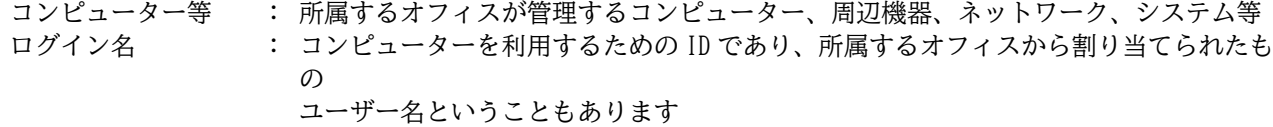

### コンピューター室 : 所属するオフィスが管理するコンピューター等が整備されている教室・部屋・場所等

1.コンピューター等の利用における遵守事項

### 以下の事項を遵守してください。

- (1)自分のログイン名、パスワードを他人に使用させな いこと
- (2)他人のログイン名、パスワードを使用しないこと
- (3) 他人のプライバシーを侵害しないこと、たとえば ・他人のファイルやフォルダーを許可なく参照しな いこと
- (4)知的財産権(著作権、特許権、商標権、肖像権等) に十分配慮すること
- (5) 公序良俗に反する行為をしないこと
- (6)特定の個人や団体を誹謗中傷しないこと
- (7)営利を目的とした行為をしないこと
- (8)法律及び本学規程等に違反しないこと
- (9) 他人に迷惑もしくは損害を与えないこと
- (10)個人情報等の重要な情報を保存する場合、保存場所 やアクセス権を確認し、情報の漏洩がないよう心 がけること

### 2.電子メールの利用における遵守事項

「1. コンピューター等の利用における遵守事項」の他 に、以下の事項を遵守してください。

- (1)許可されたログイン名で電子メールを送受信するこ と
- (2)他人のプライバシーを侵害しないこと、たとえば ・受信した電子メール及び他人のメールアドレスを 許可なく公開しないこと ・他人の電子メールを許可なく見ないこと
- (3)情報の機密性に注意し、電子メールでの送受信が適 当かどうか判断すること
- (4) 送信先メールアドレスの間違いや記載内容に十分注 意して送信すること
- (5)メールボックス容量を考慮し、不要な電子メールは 削除する等、定期的に整理すること
- (6) 見知らぬ人から受信した電子メールの添付ファイル や URL を安易に開かないこと
- (7)正規の電子メールを装って「偽のホームページ」へ 誘導し、個人情報を入力させる「フィッシング (Phishing)」詐欺に注意すること

### 3.情報サービス(ホームページ・SNS 等の閲覧・作成、 データ入力)の利用における遵守事項

- 「1. コンピューター等の利用における遵守事項」の他 に、以下の事項を遵守してください。
- (1)情報サービスを利用して情報の書込み・発信を行う 場合は、以下のことを守ること
- ・他人の個人情報を許可なく書込み・発信しないこ と
	- ・大学の品位を損なうような情報の書込み・発信は しないこと
	- ・書込み・発信した内容については、個人が責任を 持つこと
- (2)知的財産権(著作権、特許権、商標権、肖像権等) を侵害しないこと
- 4.学内ネットワークの利用における遵守事項
	- 「1. コンピューター等の利用における遵守事項」の他
- に、以下の事項を遵守してください。 (1)研究室等で使用する IP アドレスは、許可されたも
- のを使用すること (2) 他人のプライバシーを侵害しないこと、たとえば
- ・ネットワーク上のデータを許可なく参照しないこ と
- (3)コンピューターウィルス等の感染や外部からの不正 利用を防ぐために、セキュリティ対策ソフトの導 入等、対策を施すこと また、感染等が疑われる場合は、速やかにネットワー クから切離し、駆除対策等を施すこと

#### 5.コンピューター室の利用における遵守事項

- 「1. コンピューター等の利用における遵守事項」の他
- に、以下の事項を遵守してください。
- (1) 他人に迷惑をかけないこと
- (2)コンピューター室内で飲食をしないこと
- 、こ)コ・こニーク 三门 こ次会こう 3: ここ<br>(3)コンピューター室内へ飲食物を持込む場合は、かば ん等に入れること
- (4)コンピューター室内で喫煙をしないこと
- (5)コンピューター室内でゲームをしないこと
- (6)ゴミ、不要用紙等は決められた場所に捨てること (7) 机、コンピューター、室内を汚さないこと
- $(8)$ 授業利用の妨げにならないよう、授業の利用時間開 始前までにコンピューター室から退出すること
- (9)コンピューター室内の機器、装置、マニュアル類を 壊さないこと、外部へ持出さないこと
- (10)所属するオフィスが管理する機器以外の周辺機器を 持ち込んで使用する場合には、許可を得ること
- (11)用紙の節約に努めること
- (12)コンピューター室内では、スマートフォン、携帯電 話の電源を切るかマナーモードにし、通話は室外 で行うこと
- (13)コンピューター室内の機器を使用中に破損、故障が 生じた場合は、速やかに所属するオフィスまで申 出ること
- (14)コンピューター室内の機器を使用後は、適切な終了 処理を行うこと
- (15)モバイルバッテリー等、コンピューター室の利用目 的に反する機器を充電しないこと

以上

### Ⅰ 情報セキュリティの基本方針

### 1. 基本方針

高度情報化社会の中で東海大学の構成員が教育や研 究、社会活動を安全に遂行していくためには、大学の 情報資産の安全性を確保することが不可欠である。

本学の学生、教職員の全てが、情報資産の価値を認 識することが肝要であり、自身の情報を守るだけでな く、他者の資産も侵してはならないものとして行動す べきである。

本学は、構成員や学外社会に向けて、高度の安全性 が確保された情報システム環境を提供する。本学の構 成員はそれを正しく利用する。それにとどまらず、本 学からの不正な情報提供や不正アクセスをなくして学 外に対しても本学の情報システムの信頼性を高めてい く。

本学の全構成員が、情報環境を個々の活動の中で正 しく利用していけるよう、情報システムの運用、利用 についての指針として、情報セキュリティポリシーを 制定する。

情報セキュリティポリシーの目指すところは

(a)本学の情報セキュリティに対する侵害を阻止するこ と

(b)学内外の情報セキュリティを損ねる加害行為を抑止 すること

(c)情報資産に関して、重要度に見合った管理を行うこ と

(d)情報セキュリティに関する情報の取得を支援するこ と

である。

### 2. 用語の定義

東海大学情報セキュリティポリシー(以下、ポリシ ーと記す)で使用する用語の定義については、平成 12 年 7 月 18 日の情報セキュリティ対策推進会議による 「情報セキュリティポリシーに関するガイドライン」

に定める定義と同様とする。

https://dl.ndl.go.jp/pid/3531232/1/1

#### 3. 対象範囲

ポリシーの対象範囲は、本学の全ての情報資産に加 えて、ポリシーの対象者が本学のネットワークに接続 して使用するコンピューターを含むものとする。

ポリシーの対象者は、本学の全構成員(専任教職 員、特任教職員、非常勤教職員、委託業者、大学院 生、大学生、研究生、聴講生など)および本学の情報 資産を学内で利用しようとする来学者とする。

### 4. 実施手順の作成

東海大学情報セキュリティポリシー実施手順(以 下、実施手順と記す)を別途定めて情報セキュリティ 対策推進の詳細を規定する。学部等および事務部門は 部門ごとの情報セキュリティポリシー実施手順を定め てこれを補完する。

# Ⅱ 対策基準

### 1. 組織・体制

本学に情報セキュリティ責任者を長とする情報セキ ュリティ委員会を設置する。情報セキュリティ委員会 はポリシーを策定し、情報セキュリティ対策に関する 重要事項を決定する。

学部等および事務部門ごとに情報システム管理責任 者を置く。情報システム管理責任者はそれぞれの部門 での情報セキュリティ対策実施手順を策定して実施す る。

情報セキュリティ責任者は情報システム管理責任者 連絡会議を開いて連絡調整、情報交換を行う。組織、 体制等の詳細については実施手順に定める。

### 2. 情報の分類と管理

### 2.1 情報の管理

情報資産は、管理の権限を有する者によって管理さ れる。管理の権限については実施手順に規定する。

本学の設置する全てのパソコン、サーバおよび、ネ ットワーク設備にシステム管理者を定める。

情報をパソコンやサーバに保存する場合、情報の管 理者は、バックアップ等の業務をシステム管理者に代 行させることができる。システム管理者は管理する上 で必要な範囲を超えて情報にアクセスしてはならな い。

情報の管理者は、自己の管理する情報へのアクセス のためであっても、システム管理者から許可を得てい ない者に情報システムを使用させてはならない。

#### 2.2 情報の分類

情報の管理者は、ポリシーの対象となるすべての情 報について、公開・非公開を定めなければならない。

以下、閲覧できる者を限定した情報を非公開情報と いい、情報の利用者全てに閲覧を許す情報を公開情報 という。

(a) 非公開情報

システム管理者から許可された者以外がコンピュー ターに非公開情報を保管してはならない。システム管 理者は情報の機密性や重要度に応じた適切なセキュリ ティ対策を施して情報を管理しなければならない。

非公開情報へのアクセスを許可する者の範囲は情報 の管理者が定める。

(b) 公開情報

公開情報は情報の改ざんや偽情報の流布への対抗策 と、個人情報の漏洩、プライバシーや著作権の侵害へ の防止策が講じられなければならない。

情報発信を行う場合は、正規の発信者であることを 証明する必要が生ずることに留意しなければならな い。

#### 2.3 情報の作成、保守、システム開発

情報を作成する際は、著作権などの他者の知的財産 権を侵していないことを確認しなければならない。

外部委託などのために、非公開情報を限定された第 三者に開示する必要がある場合は、開示の都度、守秘 義務契約を結ばなければならない。

### 2.4 情報機器および記憶媒体の処分

情報機器および記憶媒体を廃棄する場合は、その処 分方法に注意しなければならない。

情報機器および記憶媒体を保守契約により交換する 場合、またはレンタル機器の撤去を行う場合は、撤去 後の記憶媒体の処理法についても十分配慮しなければ ならない。

### 3. 物理的セキュリティ

#### 3.1 パソコン端末機器とネットワーク設備

システム管理者から許可を得ていないものが機器や 設備を使えないような方策を整えなければならない。 パソコンや、ネットワークについては認証と使用の

記録を残さなければならない。

端末機器とネットワーク設備には、災害、事故およ び情報機器の盗難への対策を講じておかなければなら ない。

#### 3.2 サーバ機器

サーバ機器は、その重要度に応じたセキュリティ対 策が施された管理場所に設置されなければならない。 停止したときに大学内の業務遂行に重大な支障をきた す重要なサーバ機器に対しては、認証と入退室の記録を 残さなければならない。

サーバ機器に記録される情報資源は、サーバ機器の 重要度に応じて定期的にバックアップを行うこととす る。

情報資源を保存するサーバ機器や、情報をバックア ップしたメディアには、火災、地震等の災害や盗難等 の犯罪から守るための対策を施さなければならない。

重要なサーバ機器については、故障や停電などの事 故の際、迅速に保守、回復ができるような体制を整え ておかなければならない。

#### 4. 人的セキュリティ

ポリシーの対象者は、ポリシーを遵守しなければな らない。

システム管理者は、責任を持って個々の情報システ ムの維持に努めなければならない。

### 4.1 教育・研修

本学の全構成員は、研修会や説明会または講義等を 通じ、ポリシーおよび実施手順を理解し、情報セキュ リティ上の問題が生じないように努めなければならな い。

情報セキュリティ委員会は、システム管理者等が行 う教職員向けのポリシーに関する研修の支援をしなけ ればならない。また、教職員が行う学生向けのポリシ ーに関するオリエンテーションまたは講義に協力しな ければならない。

情報セキュリティ委員会は、システム管理責任者が システム管理者に行う研修プログラムの実施に必要な 措置を施さなければならない。

#### 4.2 パスワード管理

自己のパスワードは秘密としなければならない。ま た、十分なセキュリティを維持できるよう、自己のパ スワードの設定および変更に配慮しなければならな い。

他の利用者のアカウントを使用してはならない。

#### 4.3 利用範囲

情報機器やネットワーク設備は利用が許可される際 に利用目的が限定されている。許された目的以外で機 器や設備を使用してはならない。

アクセス権のない情報システムや情報に入り込もう としてはならない。意図的でなく入り込んだときは、 速やかに退出しなければならない。

#### 4.4 システム管理

システム管理者は情報システムの利用資格者の規程 を定めなければならない。

規程に基づく利用資格を有する者以外に情報端末の アカウントを発行してはならない。また、利用資格を 失った利用者のアカウントを速やかに除去しなければ ならない。

システム管理者は、いかなる場合にも利用者からの パスワードの聞き取りを行ってはならない。

ログ情報および通信内容の解析等にあたっては、利 用者のプライバシーに配慮し、閲覧解析を認める場合 の要件と手続きを定めなければならない。

#### 4.5 外部委託

本学の業務を請け負う事業者(委託業者)はポリシ ーの対象者に含まれる。

情報システムの開発および保守ならびにシステム管 理業務を委託業者に発注する場合は、契約書面にポリ シーおよび実施手順の遵守を明記しなければならな い。

#### 5. 技術的セキュリティ

情報機器を不正なアクセス等から保護するため、情 報機器へのアクセス制御、ネットワーク管理について の対策を講ずることとする。

この対策によって課される制限が教育研究上の利便 性を過剰に損なうことは避けられなければならない。 5.1 ネットワーク設備およびパソコン、サーバの運用 基準

パソコンなどの情報機器をネットワークに接続する ときは、システム管理者を決めて、情報システム管理 責任者の承認を得なければならない。

システム管理者は、許可を得ていない者が機器や設 備を使えないような方策を整えなければならない。

学内のネットワークに接続されている情報機器を使 うときは、認証によって利用許可が確認されなければ ならない。

システム管理者は、管理する情報機器のアクセス記 録を、盗難、改ざんや消去等を防止する処置を施して 一定期間保存しなければならない。また、定期的にそ れらを分析、監視しなければならない。システム管理 者の管理する情報機器が不正使用されて学内外に被害 を及ぼしているときは、情報セキュリティ委員会や情 報システム管理責任者が、対策に必要なアクセス記録 の提出を求めることがある。システム管理者はこれに 協力しなければならない。

### 5.2 コンピュータウィルス、スパイウェア対策

システム管理者は、不正アクセス、コンピュータウ ィルスやスパイウェア等情報システムの運用を妨害 し、情報を漏洩しようとする攻撃行為から情報資産を 守るために必要な対策を講じなければならない。

### 5.3 非公開情報流出への対策

情報の管理者の許可を得た場合を除いて、非公開情 報の学外への持ち出し、あるいは、非公開情報への学 外からのアクセスをしてはならない。

許可を得て非公開情報を学外に持ち出し、あるいは 学外からアクセスするときは、情報を暗号化するなど 盗難、紛失や盗聴による情報流出を防ぐための対策を 講じなければならない。

#### 6. 事故・犯罪と発生時の対処

#### 6.1 事故、故障

ポリシーの対象者は、情報セキュリティに関する事 故、システム上の障害を発見した場合には、システム 管理責任者またはシステム管理者に直ちに報告しなけ ればならない。

システム管理責任者およびシステム管理者は、報告 のあった事故等について必要な措置を直ちに講じなけ ればならない。

システム管理責任者は、発生した事故等に関する記 録を一定期間保存し、情報セキュリティ委員会に報告 すると共に、重大な事故に対しては、迅速な再発防止 のための対策を講じなければならない。

### 6.2 不正使用

情報セキュリティ委員会は、情報機器の不正使用の 範囲とそれに対処するための措置手順を定める。シス テム管理責任者は、学内、学外からの報告や依頼を受 けて、情報機器の不正使用の調査を早急に行う。不正 使用が確認されたときは、手順に従って、関連する通 信の遮断または該当する情報機器の切り離しを実施す る。

あらかじめ定めのない行為によって情報セキュリテ ィが阻害されたときは、情報セキュリティ責任者の判 断で緊急に対処する。

本学の構成員が不正使用を行ったときは、学則、勤 務規則、その他の諸規則に従って処分を受けることが ある。情報セキュリティ委員会は、発生した不正行為 の内容と対処を、セキュリティを損なわない範囲で公 表する。

#### 7.点検・評価

情報セキュリティ委員会は、ポリシーに関する点検 と評価のために以下のような情報を収集して定期的に 検討する。

- (a)本学の構成員からのポリシー遵守に関する意見と 実施運用上の要望、クレーム
- (b)事故、故障、不正行為の事例、対策の成功事例、 システム管理者からの意見や要望
- (c)ポリシーの実施状況についての点検・監査結果
- (d)情報システムの機密性、完全性および可用性なら びに犯罪予防の観点からの情報セキュリティ診 断結果

情報セキュリティ委員会は、これらの情報をもと

に、ポリシーの実効性を評価し、よりセキュリティレ ベルの高い、かつ、遵守可能なポリシーに更新しなけ ればならない。

情報セキュリティ責任者は学長に点検・評価の結果 を報告し、本学の全構成員に提示して啓発する。

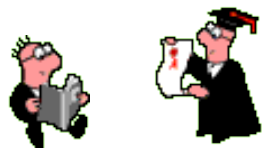

#### 参考資料

1.情報セキュリティ対策推進会議 「情報セキュリティポリシーに関するガイドライン」(平成 12 年 7 月 18 日) https://dl.ndl.go.jp/pid/3531232/1/1

2.大学の情報セキュリティポリシーに関する研究会 「大学における情報セキュリティポリシーの考え方」(平成 14 年 3 月 29 日) https://www.nii.ac.jp/service/sp/doc/toshin2001.pdf

# 【システム構成図】

静岡キャンパス 教育・研究用コンピューター

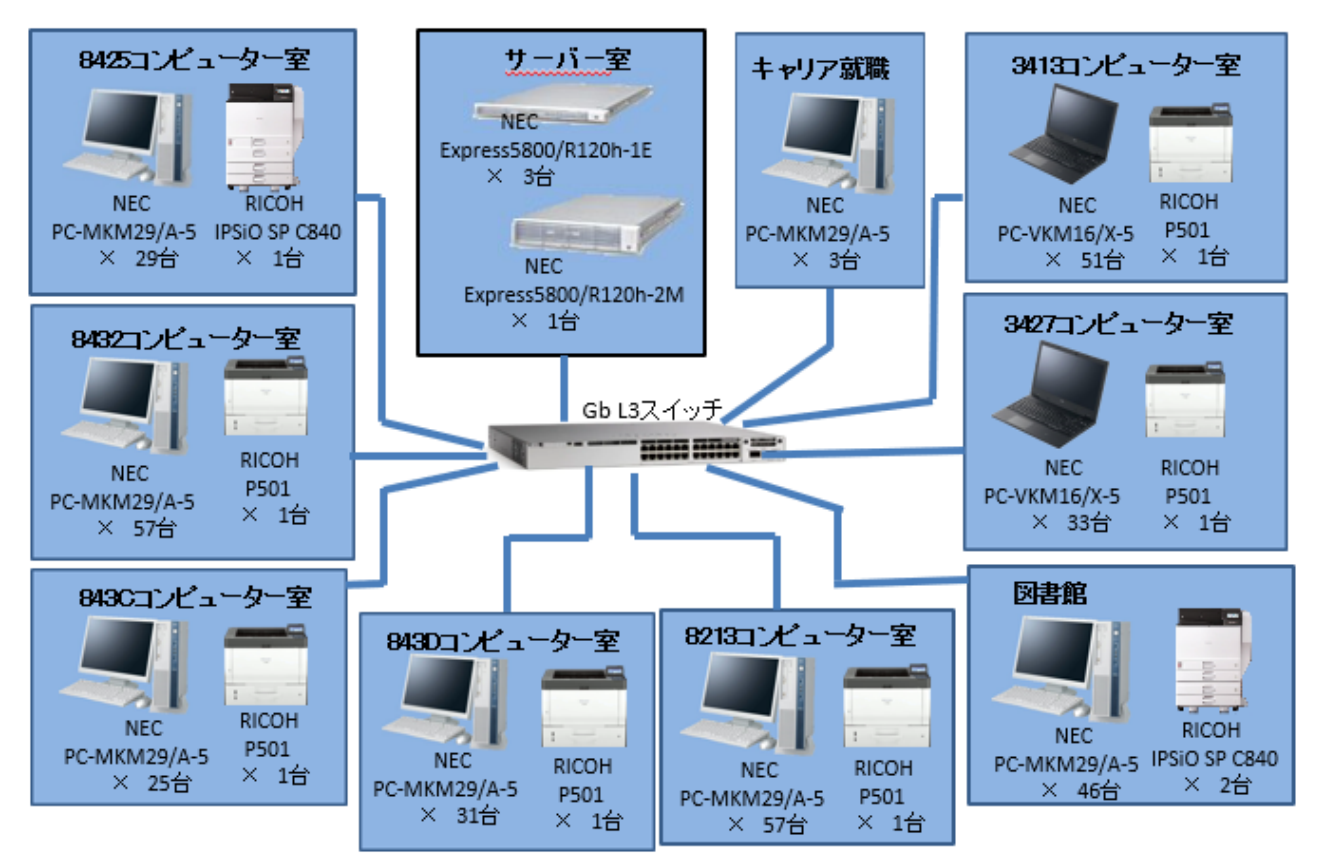

# 【ソフトウェア】

コンピューター室や図書館のパソコンには、さまざまな目的に対応できるように多くのソフトウェ アがインストールされています。各自の使用目的にあったソフトウェアを選んで利用してください。 2024 年 4 月予定

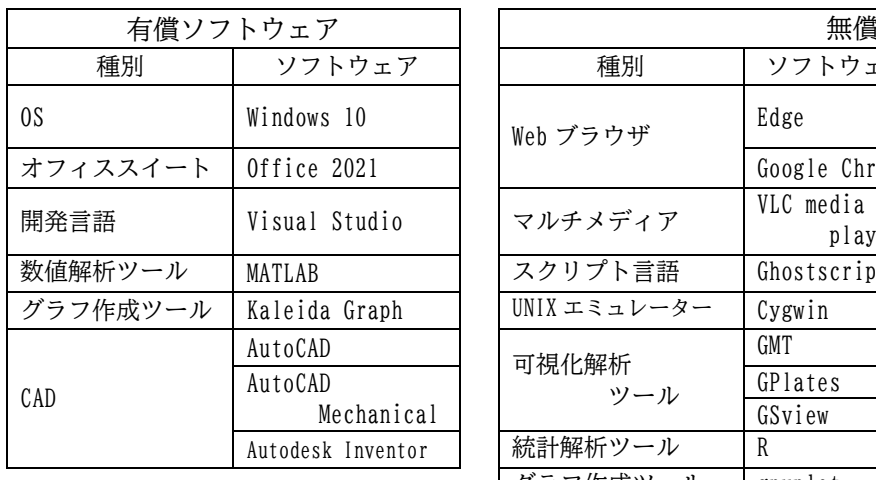

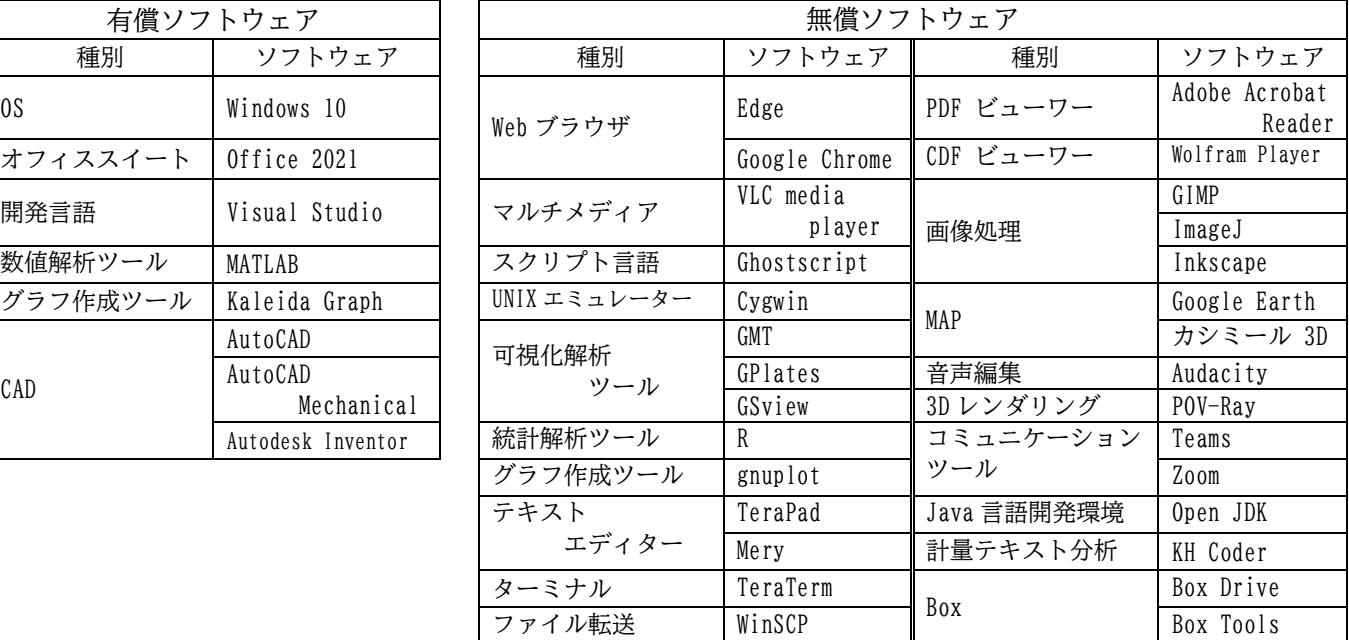

発行 スルガベイカレッジ静岡オフィス 情報システム担当